## **LINK skaitmeninio ir žaidybinio mokymosi veiklos vadovas**

2021-1-IT02-KA220-ADU-000029478

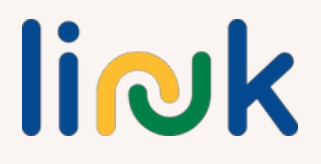

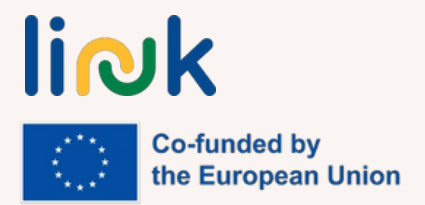

Šis vadovas buvo parengtas ir išleistas įgyvendinant "Erasmus+" strateginės partnerystės projektą "LearnIng OpportuNities on Digital and Employability sKills for Young Adults with Behavioural and Cognitive Disabilities" (LINK) 2021-1-IT02- KA220- ADU-000029478.

Redaktoriai: Martina Granata, Sara Natalini

Autoriai ir bendraautoriai: Sudarytojai: Martina Granata, Sara Natalini, Helena Mamede, Rogério Duarte, Mayte Galán López de Lerma, Pedro Jorge Gil Cruz,

Rut Barranco Barroso, Ivo Bordjiev, Maria Dincheva-Aleksieva, Miryana Malamin-Siriyski, Gaiva Krivienė, Daiva Malcienė, Dalia Valskienė

Partnerių institucijos Erasmus Learning Academy, Italija Agrupamento de Escolas de Anadia, Portugalija CEPA Teresa Enriquez, Ispanija Maria's World Foundation, Bulgarija Rokiškio rajono savivaldybės švietimo centras, Lietuva

Paskutinis atnaujinimas: **09.01.2024**

#### **Atsakomybės apribojimas**

Finansuoja Europos Sąjunga. Tačiau išreikštos nuomonės ir požiūriai yra tik autoriaus (-ių) ir nebūtinai atspindi Europos Sąjungos ar Europos švietimo ir kultūros vykdomosios įstaigos (EACEA) požiūrį ir nuomonę. Nei Europos Sąjunga, nei EACEA negali būti už jas atsakingos.

Šis šaltinis teikiamas kaip atviros prieigos švietimo šaltinis besimokančiųjų ir pedagogų labui. Išorinės nuorodos pateikiamos tik informaciniais tikslais. Jos nereiškia, kad projekto partneriai patvirtina ar pritaria bet kokiems korporacijos, organizacijos ar asmens produktams, paslaugoms ar nuomonėms. Projekto grupė neprisiima jokios atsakomybės už išorinės svetainės ar vėlesnių nuorodų tikslumą, teisėtumą ar turinį.

Šiame vadove pateikti vaizdai, piktogramos ir iliustracijos skirti tik iliustraciniams ir informaciniams tikslams. Jie gali būti gauti iš nemokamų paveikslėlių bankų ir "Creative Commons" licencijuotų kūrinių. Nuosavybės teisė priklauso atitinkamiems iu kūrėjams. Atsisakome bet kokios atsakomybės už šiame leidinyje esančių paveikslėlių netinkamą naudojimą ar pasisavinimą.

### **1 SKYRIUS. PAGRINDINIAI SKAITMENINĖS PEDAGOGIKOS IR ŽAIDYBINIMO PRINCIPAI. SKAITMENINĖS PEDAGOGIKOS IR ŽAIDYBINIMO NAUDOJIMO SU TIKSLINE GRUPE NAUDA IR RIZIKA. 1.1. ĮVADAS IR KONTEKSTAS.**

*"Pasakyk man, ir aš pamiršiu, pamokyk mane, ir aš prisiminsiu, įtrauk mane, ir aš išmoksiu" (Bendžaminas Franklinas).*

Per pastaruosius kelerius metus švietimo pedagogika labai pasikeitė į gerąją pusę, nes ji buvo orientuota į dvi pagrindines ir esmines sąvokas, skatinančias kokybę ir teisingumą klasėje, t. y. aktyvaus mokymosi metodiką ir įtrauktį.

Aktyvaus mokymosi metodika - tai toks mokymo procesas, kurio metu daugiausia dėmesio skiriama veiklai ir užduotims, <mark>skat</mark>inančioms mokinius savarankiškiau jsitraukti į mokymosi procesą. Anksčiau mokinių vaidmuo mokymosi procese būdavo pasyvus, nes jie tik gaudavo ir rinkdavo mokytojo per pamoką pateiktą informaciją. Tačiau aktyviosios metodikos skatina mokinius mokytis atliekant įvairias užduotis ir atliekant aktyvų vaidmenį mokymosi procese, o mokytojui tenka ne tik mokytojo, bet ir stebėtojo bei vadovo vaidmuo. Dėl to mokiniai yra labiau motyvuoti, o mokymosi kokybė yra daug geresnė dėl praktinio konteksto. Kalbant apie aktyvias metodikas, galima paminėti projektinį mokymą, probleminį mokymą, komandinį mokymą, apverstą klasę ir, žinoma, žaidybinimą.

Kita vertus, pagal

įtraukimas reiškia realias mokymosi galimybes mokiniams, kurie tradiciškai buvo atskirti. Visi mokiniai dalyvauja tame pačiame mokyme

ir mokymosi dinamika klasėje, kuri pritaikoma mokiniams atsižvelgiant į jų specialiuosius ugdymosi poreikius. Įtraukiosiose mokyklose ir klasėse vertinamas unikalus įvairių patirčių mokinių indėlis į klasę ir sudaromos sąlygos įvairioms grupėms augti kartu, kad tai būtų naudinga visiems.

Šis naujas švietimo kontekstas rado sąjungininką, kuris padeda mokytojams ir mokiniams siekti šių tikslų ir uždavinių. Šis naujas mechanizmo komponentas yra IRT. Per pastaruosius kelerius metus labai padaugėjo skaitmeninių priemonių, kurias galima naudoti mokymo ir mokymosi procese. Be to, 2020 m. pandemijos kontekstas sukūrė naują švietimo kontekstą, kuriame skaitmeninių priemonių naudojimas mokymui ir mokymuisi buvo būtinas, o po to daugelis mokytojų ir pedagogų pradėjo jas taikyti ir tiesioginėse pamokose. Skaitmeninės priemonės skirtos naujai medžiagai (infografikoms, pristatymams, vaizdo įrašams ir kt.) kurti, naujam turiniui mokyti ar praktikuoti, bendravimui užmegzti, dalytis dokumentais ar net viktorinoms ir žaidimams kurti. Atsižvelgiant į visus šiuos esminius naujojo švietimo konteksto veiksnius; žaidybinimą kaip aktyvią metodiką, įtrauktį ir naujas skaitmenines priemones,

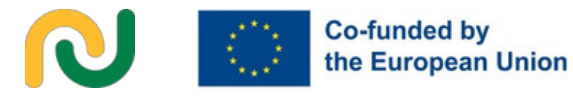

buvo parengtas "Erasmus+" KA220 ADU projektas "Skaitmeninių ir įsidarbinimo įgūdžių ugdymo galimybės elgesio ir kognityvinių sutrikimų turintiems jauniems suaugusiesiems". Projektą parengė penki skirtingi Europos centrai, dirbantys su suaugusiųjų švietimu ir žmonėmis, turinčiais ugdymosi poreikių; projekto koordinatorius - Erasmus mokymosi akademija (Italija), Agrupamento de Escolas Anadia (Portugalija), Rokiškio savivaldybės švietimo centras (Lietuva), CEPA Teresa Enríquez (Ispanija) ir Maria's World Foundation (Bulgarija); parengti lanksčią modulinę skaitmeninių ir įsidarbinimo jgūdžių mokymo programą, pritaikytą tikslinei grupei; sukurti žaidybinio ir skaitmeninio mokymosi veiklas ir medžiagą, tinkamą tikslinei grupei; įkvėpti ir įgalinti suaugusiųjų švietėjus organizuoti aukštos kokybės žaidybinio ir mišraus mokymosi galimybes ir didinti informuotumą apie tikslinės grupės poreikius ir potencialą bei mokymosi galimybes, kurios gali jį atskleisti. Visi šie tikslai bus pasiekti sukurti du projekto rezultatai: viena vertus, mišraus mokymo kursas apie skaitmeninius ir įsidarbinimo įgūdžius ir, kita vertus, šis skaitmeninio ir žaidybinio mokymosi veiklos suaugusiesiems, turintiems elgesio ir kognityvinių sutrikimų, vadovas.

### **1.2. SKAITMENINĖ PEDAGOGIKA. 1.2.1 APIBRĖŽIMAS IR CHARAKTERISTIKOS**

Skaitmeninė pedagogika - tai šiuolaikinių skaitmeninių technologijų naudojimas mokymo ir mokymosi procese.

Šiuolaikiniai mokiniai naudojasi technologijomis ("IM", "Facebook", "Flickr", "Skype"), kad nuolat palaikytų ryšį su draugais, šeima, informacija ir pramogomis. Technologijos leidžia jiems bendrauti su daugiau žmonių, daugiau būdų, dažniau... Dabartinė karta sklandžiai pereina iš "realaus" į skaitmeninį gyvenimą (BECTA 2008, p. 12).

Šiandien gyvename pasaulyje, kuris tarpusavyje susijęs skaitmeninėmis programėlėmis ir socialinėmis svetainėmis, todėl, atsižvelgiant į šį naują kontekstą, klasėje būtina naudoti skaitmenines priemones. Jei naršysime internete, galėsime rasti daugybę skaitmeninių priemonių ir programėlių, tokių kaip Canva, Genially, Padlet, Symbaloo ir t. t., kurios gali būti naudojamos švietimo kontekste.

Pirma, skaitmeninės priemonės suteikia mokytojams įvairių alternatyvų, kaip pateikti naują turinį, antra, jos suteikia mokiniams naujų formų, kaip kitaip parengti ir parodyti savo mokymąsi ir projektus, ir trečia, jos gali motyvuoti mokinius per daugybę kanalų, vienas iš jų skaitmeninės priemonės, orientuotos į žaidimais grindžiamą mokymąsi.

### **1.2.2. SKAITMENINĖS PEDAGOGIKOS TIKSLAI.**

Skaitmeninė pedagogika turi daug tikslų klasėje, kad pagerintų visų rūšių mokinių įgūdžius.

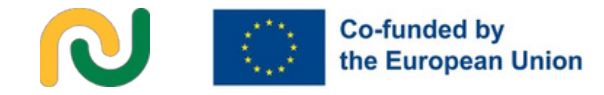

Pirmasis ir pagrindinis tikslas - ugdyti mokinių skaitmeninę kompetenciją, taikant IKT klasėje tokiais pačiais būdais, kokiais jos taikomos kasdieniame gyvenime. Todėl mokiniai gebės naudotis įvairiais prietaisais, platformomis ir taikomosiomis programomis ne tik klasėje, bet ir už jos ribų.

Antrasis pagrindinis tikslas - ugdyti mokinių asmeninį savarankiškumą ir plėsti jų įgūdžius mokytis mokytis. Kai kuriose ugdymo aplinkose IKT yra būtinos norint individualiai atlikti tam tikrą veiklą ar atlikti konkrečią užduotį, todėl mokiniai turės išplėsti savo <mark>asm</mark>eninį savarankiškumą, kad galėtų atlikti bet kokią reikalaujamą veiklą.

Trečiasis tikslas - plėsti minkštuosius igūdžius klasėje ir už jos ribų. Naudodamiesi IRT jie gali dirbti poromis arba grupėmis, kad atliktų užduotį, todėl jiems reikės bendrauti, saveikauti ir kartais derėtis su partneriais.

Iš visų anksčiau minėtų tikslų išplaukia paskutinis pagrindinis skaitmeninės pedagogikos tikslas - ugdyti mokinių asmenybę. Įvairių IKT įrenginių, platformų ir programų naudojimas dirbant individualiai arba grupėse, siekiant atlikti keletą užduočių, leis mokiniams ugdyti savo asmenybę, priimant įvairius sprendimus mokymosi proceso metu.

### **1.2.3. SKAITMENINIŲ IŠTEKLIŲ TIPAI**.

Norėdami taikyti IRT klasėje, galime rasti ir naudoti įvairių tipų skaitmeninius išteklius, parengtus pagal universalaus mokymosi dizaino principus.

Todėl skaitmeniniai ištekliai skirstomi į tris svarbias grupes: reprezentacija, veiksmai ir išraiška bei dalyvavimas.

Skaitmeninių išteklių pateikimas (kas yra mokymasis) yra susijęs su mokytoju ir su tuo, kaip mokiniai priima turinį, nes jie turi turėti galimybę gauti informaciją įvairiais formatais: garsiniu, regimuoju ar tekstiniu.

Mokytojas turi pateikti turinį įvairiomis medijomis, siūlydamas kelias alternatyvas ir priemones, teikdamas įvairią pagalbą, kad visi mokiniai galėtų atpažinti ir įsisavinti dėstomas žinias.

Veiksmo ir raiškos skaitmeniniai ištekliai (kaip mokytis) yra susiję su besimokančiaisiais, nes šie ištekliai yra priemonės, leidžiančios mokiniams naudoti įvairias strategijas, kad jie galėtų alternatyviai parodyti savo žinias ir įgūdžius klasėje, pateikiant modelius, grįžtamąjį ryšį ir paramą skirtingiems jų įgūdžių lygiams.

Įtraukimo ištekliai (mokymosi priežastys) atitinka mokytojo siekį motyvuoti mokinius pasitelkiant įvairias priemones. Pedagogas turi suteikti mokiniams galimybę rinktis, kad skatintų jų interesus ir savarankiškumą. Kai kurios iš šių priemonių yra ypač susijusios su žaidybinimu arba žaidimais grįstu mokymosi kontekstu.

Dėl šių trijų rūšių išteklių naudojimo mokymo programoje mokiniai gali įgyti žinių, įgūdžių ir entuziazmo.

Kaip minėta, šiuo metu ši išteklių klasifikacija glaudžiai susijusi su universalaus mokymosi dizaino sistema, nes klasėje galime sutikti daug skirtingų mokinių, turinčių daug skirtingų gebėjimų ir galimybių, todėl šie ištekliai turi būti naudojami ir suprantami visiems.

### **1.2.4. SKAITMENINĖS PEDAGOGIKOS NAUDA IR RIZIKA MŪSŲ TIKSLINEI GRUPEI.**

Įrodyta, kad skaitmeninė pedagogika ir priemonės yra labai naudingos intelekto sutrikimų turintiems žmonėms. Socialinių tinklų plėtra leidžia jiems pasiekti daugybę informacijos ir bendrauti su daugiau žmonių. Be to, bet kokių naujų įgūdžių įgijimas labai svarbus jų adaptacijai ir socializacijai.

Skaitmeninės priemonės taip pat gali padėti ieškoti darbo, nes suteikia prieigą prie daugiau darbo galimybių ir palengvina paraiškų teikimą. Interaktyvus požiūris ir mokymasis per patirtį padeda sunkumų turintiems žmonėms labai gerai suprasti ir įsiminti informaciją, nes jie geriau mokosi dalyvaudami ir išbandydami dalykus praktiškai.

Skaitmeniniai įgūdžiai skatina socialinę įtrauktį, nes jie tampa panašesni į kitus **žmones.** Be to, lengviau pasiekti informaciją, ypač tiems, kuriems sunku užmegzti ryšius su žmonėmis. Pavyzdžiui, išreikšti save mygtukais gali būti lengviau tiems, kuriems sunku rašyti ranka, o turintieji papildomų sensorinių sunkumų gali bendrauti kalbėdami, matydami ir liesdami.

Tačiau su skaitmenine pedagogika ir skaitmeninėmis priemonėmis taip pat susijusi rizika. Skaitmeninė pedagogika ir skaitmeninės priemonės dažnai remiasi abstrakčiomis idėjomis ir procesais.

Sutrikusio intelekto žmonių abstrakčiam mąstymui didelę įtaką daro jų negalia. Tam tikra rizika gali būti ta, kad pateikta informacija gali būti nepakankamai aiški. Šiai rizikai įveikti reikia daugiau paaiškinimų ir praktinių pavyzdžių. Apibendrinimas taip pat yra iššūkis, nes mokymosi procese, pasitelkiant skaitmeninę pedagogiką, dažnai galime parodyti procesą ar programą ir tikėtis, kad besimokantieji apibendrins šią patirtį ir pritaikys ją kituose panašiuose procesuose ir programinėje įrangoje. Deja, intelekto sutrikimų turintiems žmonėms kyla problemų dėl apibendrinimo proceso. Tai reiškia, kad jiems reikės aptarti ir praktiškai išbandyti kiekvieną taikomąją programą, procesą ir programinę įrangą, kurią reikės naudoti ateityje.

Naudojant skaitmeninę pedagogiką mokymąsi daugiau sužinoti apie kompiuterius ir internetą, intelekto sutrikimų turintys žmonės tampa savarankiškesni ir gali susipažinti su visiškai nauju pasauliu.

Deja, tai susiję su interneto rizika bendravimu su pavojingais žmonėmis,

sukčiavimu ir t. t. Sutrikusio intelekto žmonės lengviau įgyja pasitikėjimą nepažįstamaisiais ir dažnai negali įvertinti rizikos. Todėl saugumui internete turi būti skiriamas ypatingas dėmesys. Skirtingi intelekto sutrikimų turintys žmonės skirtingai supranta informaciją, užduotis ir procesus. Dėl to gali būti sunku suburti grupę, kuri vienodai suprastų medžiagą. Naudinga sudaryti grupes pagal supratimo lygį.

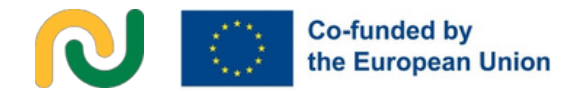

Be to, reikia daugiau paaiškinimų ir visada atsižvelgti į tai, ar informacija yra pakankamai suprantama visiems. Metaforos yra dar viena kalbos priemonė, kurią sunku suprasti intelekto sutrikimų turintiems žmonėms. Naudojant skaitmeninius įrankius, žaidimus ir programinę įrangą būtina vengti metaforų padeda mums gyventi visuomenėje ir arba tinkamai jas paaiškinti.

Kai kurie intelekto sutrikimų turintys žmonės gali turėti fizinių sutrikimų, tokių kaip epilepsija ar kitų, kuriuos gali paveikti mirksinčios šviesos ar daug spalvų. Svarbu turėti informacijos apie tokių dirgiklių rizikos lygį žmonėms, turintiems papildomų fizinių sunkumų. Gali būti, kad turėdami daug smagių skaitmeninių priemonių, programinės įrangos ar žaidimų intelekto sutrikimų turintys asmenys gali pernelyg susijaudinti. Jiems gali būti sunku susikaupti ir grįžti prie medžiagos, kai jie labai išsiblaško. Svarbu išlaikyti pusiausvyrą tarp įdomios ir linksmos veiklos ir ramesnių rimtesnių temų. Žmonėms, turintiems intelekto sutrikimų, sunku ilgiau įsiminti tam tikrą informaciją.

Kad informacija būtų tinkamai įsiminta, gali prireikti daugiau pratimų ir kartojimo.

#### **1.3. GEIMIFIKACIJA 1.3.1. APIBRĖŽIMAS IR SAVYBĖS.**

"Kartu su kitais itin svarbiais veiksmais, tokiais kaip valgymas, miegas ar santykiai su kitais žmonėmis, žaidimas yra mūsų primityviausių smegenų dalis. Žaidimas yra esminė evoliucijos proceso dalis; jis suprasti socialinius vaidmenis. Be to tai skatina kūrybiškumą ir motyvuoja žmogų norėti tyrinėti jį supantį pasaulį." (Manuela Mena) Motyvuoti mokinius kai kuriose aplinkose tampa sudėtinga užduotimi, nes mokytojai turi konkuruoti su socialiniais tinklais, vaizdo žaidimais ir technologijomis apskritai. Tačiau yra metodinė priemonė, kuri gali tapti svarbiu sąjungininku klasėje, tai žaidybinimas (geimifkacija). Pirmą kartą dokumentuose pavartotas terminas "Geimifikacija" užfiksuotas 2008 m. Šį terminą tinklaraščio įraše pavartojo Brettas Terrillas, kuris apibūdino šį žodį kaip "žaidimų mechanikos panaudojimą ir pritaikymą kitose srityse siekiant padidinti naudotojų įsitraukimą". Nuo to laiko "Geimifikacija" sukėlė didžiulį įvairių sričių, pavyzdžiui, verslo, politikos ir švietimo, ekspertų susidomėjimą. 2012 m. tokie autoriai kaip Werbachas ar Hunteris paminėjo žaidimams priklausančių elementų ir technikų naudojimą ne liaudiniuose kontekstuose, o Kappas ėmė apibrėžti ir derinti šią sąvoką su švietimu, nes ją sudaro "su žaidimais susijusios mechanikos, estetikos ir strategijų taikymas siekiant motyvuoti, skatinti ir spręsti problemas".

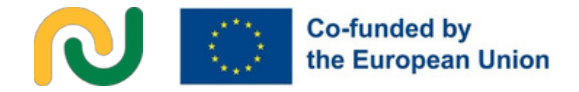

Šiuo metu žaidybinimas yra plačiai naudojamas švietimo kontekste ir daugelis pedagogų taiko šią metodiką klasėje dėl gerų rezultatų. Žaidybinimo, kaip aktyvios metodikos, esmę sudaro žaidimų mechanikos panaudojimas ugdymo aplinkoje ir jos pritaikymas atliekant įvairias užduotis, kurias mokiniai turi spręsti savarankiškai. Ši žaidimų mechanika susijusi su tokių elementų, kaip rezultatų reitingai, avatarai, konkrečios žaidimo taisyklės ir pan., naudojimu. Dėl to mokiniai yra daug labiau motyvuoti, jie suvokia savo mokymosi procesą ir savarankiškai įgyja žinių visai kitokia forma. Dėl žaidybinimo plačiai skatinamos pastangos, savęs įtvirtinimas ir bendradarbiavimas, mokiniai gali įgyti pažintinį, emocinį ir socialinį tobulėjimą.

Nors jų reikšmė ir įgyvendinimas klasėje labai skiriasi, šiais laikais gana įprasta maišyti šiuos du gana panašiai atrodančius terminus: žaidybinimas ir žaidimais grįstas mokymasis, tačiau tai nėra tas pats.

Viena vertus, per žaidybintą veiklą mokiniai gali mokytis ne žaisdami konkrečius žaidimus, bet savarankiškai atlikdami tam tikrą veiklą ir užduotis, susijusias su konkrečiu turiniu, liaudiškoje atmosferoje, tarsi žaisdami žaidimą. Mokiniai bendradarbiauja tarpusavyje, siekdami bendro tikslo, t. y. ne laimėti ar pralaimėti, o daryti pažangą ir įgyti tam tikrų žinių. Kita vertus, žaidimais grindžiamas mokymasis - tai tam tikrų mokomųjų žaidimų, kaip mokymosi priemonių, naudojimas siekiant įsisavinti ar įvertinti įvairias ir konkrečias žinias,

atmosfera yra daug konkurencingesnė nei žaidybinėje veikloje, nes pagrindinis tikslas yra laimėti žaidimą naudojant išmoktą turinį.

#### **1.3.2.ŽAIDYBINIMO TIKSLAI.**

Šia aktyvia metodika siekiama įvairių tikslų:

Pirma, pagrindinis žaidybinimo tikslas motyvuoti mokinius mokymo ir mokymosi proceso metu. Ši metodika padeda mokiniams įsisavinti ir įgyti naujų žinių įtraukiant juos į liaudinę atmosferą. Mokiniai yra labiau motyvuoti dalyvauti ir patys aktyviai dalyvauja mokymosi procese.

Antra, ši metodika suteikia mokiniams galimybę bendradarbiauti tarpusavyje ir dirbti grupėse siekiant bendro tikslo. Dėl to mokiniai lavina socialinius įgūdžius, nes turi kartu priimti sprendimus, prisiimti tam tikrą vaidmenį grupėje, argumentuoti savo idėjas ir priimti kitas. Taip jie ugdosi savarankiškumą ir kritinį mąstymą. Be to, jie turi praktiškai pritaikyti savo žinias, kad galėtų spręsti problemas, todėl ugdosi gebėjimą spręsti problemas.

Trečia, žaidybinimas suteikia mokiniams galimybę mokymosi proceso metu susidurti su savo klaidomis ir jas pripažinti. Ši liaudiška atmosfera yra saugi vieta, kurioje galima patirti nesėkmę ir bandyti dar kartą, atsižvelgiant į tai, kad klaida yra proceso dalis ir neišvengiamas dalykas, siekiant užsibrėžtų tikslų. Ši metodika leidžia mokiniams įvertinti save pagal gautą grįžtamąjį ryšį, kuris suteikia jiems informacijos apie tai, kas yra

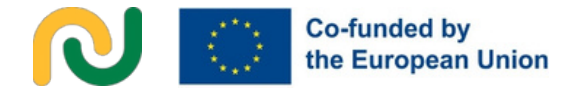

būtina taisytis, mokytis ir tobulėti, kad būtų galima judėti į priekį ir spręsti pateiktas užduotis ir veiklą.

Galiausiai, žaidybinimas sudaro geras sąlygas taikyti IRT klasėje, nes daug veiklos turi būti kuriama ir vykdoma naudojant skaitmenines priemones klasėje ir už jos ribų. Todėl šios metodikos taikymas suteikia mokiniams galimybę rinktis ir skaitmeninius įgūdžius.

### **1.3.3. ŽAIDYBINIMO ELEMENTAI.**

2012 m. Werbachas ir Hunteris sukūrė gerai žinomą žaidybinimo piramidę, kurioje apibūdinami pagrindiniai kiekvienos **žaidybintos veiklos elementai: dinamika,** mechanika ir komponentai. Dinamika pasak Werbacho ir Hunterio, žaidybinimo dinamika - tai visi aspektai, susiję su žmonių norais, poreikiais ir smalsumu, kurie lemia naudotojų motyvaciją.

Svarbiausia dinamika yra ši: Pasakojimas: besimokantieji turi žinoti, apie ką kalbama žaidime, veikloje ar užduotyje.

Apribojimai: besimokantieji turi žinoti, kokios yra užduoties ribos, apribojimai, ir šis žinojimas yra gana patrauklus naudotojams. Emocijos: žaidybinėje veikloje turime pasiekti konkrečių emocijų, kurios padėtų išlaikyti besimokančiųjų dėmesį ir motyvaciją veiklos kūrimo metu. Santykiai: taikant tokią metodiką, mokiniai turi bendrauti tarpusavyje, kad pasiektų konkrečių tikslų, todėl šis faktas nustato

įvairių tipų santykius.

Progresas: būtina skatinti besimokančiųjų pažangos jausmą per visą žaidybinę veiklą.

#### **Mechanika**

Mechanika - tai pagrindiniai elementai, kurie naudojami žaidybinėje veikloje, siekiant įgyvendinti užduoties dinamiką. Jie yra susiję su principais, taisyklėmis ir tvarka, pagal kuriuos, naudojant grįžtamąjį ryšį, paskatas ir apdovanojimus, valdomas naudotojų elgesys.

Svarbiausios žaidimo mechanikos yra šios: Iššūkiai: norėdami atlikti bet kokią užduotį ar veiklą, besimokantieji turi stengtis ją atlikti.

Konkursas: Kaip ir kiekviename konkurse, yra žmonių, kurie laimi, ir žmonių, kurie pralaimi, taip pat prizas, kuris palaiko mokinių motyvaciją.

Bendradarbiavimas: priešingai nei konkurencija, nes mokiniai turi dirbti visi kartu, kad pasiektų bendrą tikslą.

Atsiliepimai: realiuoju laiku gauti teigiamą informaciją apie užduoties eigą.

Apdovanojimas arba paskatos: mechanikos rūšis, skatinanti mokinio pasiekimus ar pastangas.

Išteklių įsigijimas: jis susijęs su būtinybe įsigyti ir gauti konkrečių išteklių, kad būtų galima atlikti užduotį.

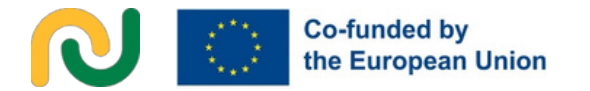

#### **Posūkiai:**

tai reiškia besimokančiųjų dalyvavimą pagal skirtingus posūkius žaidybinės veiklos metu.

#### **Komponentai**

Žaidimo komponentai yra susiję su konkrečiomis formomis, skirtomis dinamikos ir mechanikos tikslams pasiekti. Vieni iš labiausiai paplitusių ir gerai žinomų komponentų yra komandos, avatarai, kolekcijos, užduotys, taškai, virtualios prekės, dovanos, pasiekimai, kova ir kt. Kita gerai žinoma sistema, kuria remiamasi žaidybinimo literatūroje, yra "Octalysis" sistema, kurią 2008 m. sukūrė Yu-kai Chou, o vėliau išplėtė ir patobulino. Ši sistema naudojama analizuojant ir kuriant patrauklią patirtį, įskaitant švietimo sritį ir daugelį kitų, remiantis žmogaus motyvacijos išskaidymo į aštuonias pagrindines varomąsias jėgas koncepcija. Jos dažniausiai skirstomos į "baltųjų skrybėlių" ir "juodųjų skrybėlių" dinamiką. Toliau aprašytos aštuonios varomosios jėgos, pirmosios keturios susijusios su pirmąja kategorija, paskutinės keturios su antrąja, aprašymuose bandoma motyvuojančiąją jėgą sumenkinti edukaciniais terminais, pateikiant konkrečius pavyzdžius.

Epinė prasmė ir pašaukimas: Šis diskas susijęs su žmogaus troškimą būti kažko didesnio už save dalimi ir turėti tikslo pojūtį mokymosi kelyje. Tai gali reikšti, kad mokiniams reikia parodyti, kaip jų išsilavinimas gali prisidėti prie prasmingos ateities, pavyzdžiui, sprendžiant realaus pasaulio problemas arba darant teigiamą poveikį visuomenei.

Plėtra ir pasiekimai: Tai susiję su noru tobulėti, mokytis ir siekti tikslų. Tai gali būti susiję su aiškių mokymosi tikslų nustatymu, iššūkių pateikimu ir mokinių pasiekimų pripažinimu. Mokiniai jaučiasi motyvuoti, kai mato, kad laikui bėgant jų įgūdžiai ir žinios gerėja, taip pat kai jiems suteikiama galimybė pasiekti svarbiausių tikslų.

Kūrybiškumo įgalinimas ir grįžtamasis ryšys: Šis siekis susijęs su savo kūrybiškumo ir originalumo raiška ugdymo procese. Jis apima galimybių suteikimą mokiniams kritiškai mąstyti, spręsti problemas ir dalyvauti kūrybiniuose projektuose. Konstruktyvaus grįžtamojo ryšio teikimas ir mokinių kūrybinių pastangų pripažinimas padeda jiems jaustis įgaliems ir motyvuotiems toliau tyrinėti savo idėjas ir išreikšti savo unikalias perspektyvas.

Nuosavybė ir turėjimas: Šis siekis susijęs su noru įgyti nuosavybės jausmą ugdymo procese. Tai reiškia, kad besimokantiesiems suteikiama galimybė rinktis ir savarankiškai pasirinkti dominančias temas ar projektus, leidžiama jiems suasmeninti savo mokymosi patirtį. Mokiniai gali pajusti didesnį jausmą įsitraukti, kai jie jaučia atsakomybę už savo mokymosi kelionę. Socialinė įtaka ir giminystė: Tai susiję su poreikiu bendrauti, socializuotis ir būti įtakojamam kitų.

Svetainėje švietime, tai susiję sukurti palankią ir bendradarbiavimu grįstą mokymosi aplinką, kurioje mokiniai gali bendrauti su bendraamžiais, mokytojais ir mentoriais.

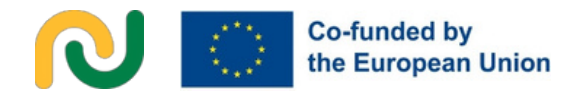

Grupiniai projektai, diskusijos ir galimybės mokiniams dalytis savo žiniomis ir įgūdžiais skatina priklausymo jausmą ir motyvuoja mokinius per socialinę įtaką ir teigiamus santykius.

Stoka ir nekantrumas: Tai reiškia siekį gauti kažką reto, išskirtinio ar riboto laiko. Švietimo kontekste šis siekis gali būti strategiškai naudojamas siekiant sukurti skubos ir motyvacijos jausmą. Pateikus riboto laiko galimybes, mokiniai motyvuojami imtis veiksmų ir maksimaliai išnaudoti šiuos retus išteklius ar galimybes.

Nenuspėjamumas ir smalsumas: Šis variklis susijęs su žmogaus troškimu patirti nežinomybę, netikėtumus ir smalsumą. Svietimo kontekste tai gali būti netikėtumų, paslapčių ir jdomios mokymosi medžiagos įtraukimas, kad būtų skatinamas smalsumas ir tyrinėjimas, mokiniai būtų įtraukti ir norėtų sužinoti daugiau.

Praradimas ir vengimas: Tai susiję su siekiu išvengti neigiamų pasekmių, praradimo ar ko nors praradimo. Švietimo srityje tai gali būti susiję su mokymosi patirtimi, kai neigiamos tam tikrų veiksmų pasekmės yra matomos, kad mokiniai būtų motyvuoti išlikti įsipareigoję ar susitelkę.

"Octalysis" sistema naudoja šias pagrindines varomąsias jėgas, kad išanalizuotų ir suprojektuotų patirtį, pagal kurią būtų galima panaudoti svarbiausių motyvacijų derinį, siekiant motyvuoti ir įtraukti besimokantįjį (žaidėją). Suprasdami ir įtraukdami šiuos motyvus, pedagogai gali sukurti patrauklesnę žaidybinio mokymosi patirtį.

### **1.3.4PAGRINDINIAI ŽAIDYBINIMO PRINCIPAI.**

Yra keletas pagrindinių principų, kurie turi būti įgyvendinami bet kokioje žaidybinėje veikloje. Pirmiausia, jei pedagogai nori sėkmingai taikyti šią metodiką, jie turi gerai suplanuoti veiklą, pasirinkdami konkretų mokymo turinį, taikydami pedagogikos kriterijus ir iš anksto išanalizuodami išteklių, kurie bus naudojami viso proceso metu, naudingumą. Kadangi Geimifikacija pagrįsta biheviorizmu, mokymosi procesas vyksta šiais etapais: stebėjimas, veiksmas, grįžtamasis ryšys, atsakas ir atlygis, todėl kelis kartus pakartoję šį procesą besimokantieji galiausiai išmoks, įgis žinių. Kalbant apie paskutinį etapą prieš galutinį mokymąsi, t. y. atlygį, galime rasti dviejų skirtingų tipų atlygį. Viena vertus, yra išoriniai atlygiai, susiję su visomis paskatomis arba prizais, kuriuos besimokantieji gali gauti atlikdami veiksmą, pavyzdžiui, taškais, ženkleliais ir t. t. Kita vertus, yra vidiniai atlygiai, susiję su pasitenkinimu, paties veiksmo atlikimo patirtimi. Šios atlygio rūšys susijusios su abiejų rūšių besimokančiųjų motyvacija: išorine motyvacija - motyvacija, kuri kyla iš besimokančiojo, visi malonumą ir pasitenkinimą teikiantys veiksniai, pavyzdžiui, taškai, prizai ir t. t., ir vidine motyvacija - vidinis paskatinimas, skatinantis atlikti veiksmą, nes jis jam patinka ir jis jaučiasi gerai. Srautas yra svarbi bet kurios žaidybinė veikla.

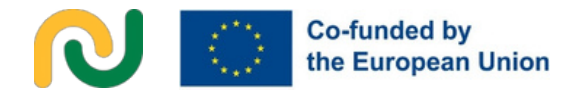

Tai reiškia įvairių veiksnių pusiausvyrą, leidžiančią gerai plėtoti veiklą. Taigi, norint, kad veikla vyktų sklandžiai, ji turi būti jiems iššūkis, neturi būti labai sudėtinga, tikslas turi būti tikrai aiškiai suformuluotas, o besimokantieji turi gauti grįžtamąjį ryšį, kad žinotų, kaip kokybiškai jie atlieka veiklą. Jei šių keturių elementų nebus pasiekta, srautas nesusidarys ir besimokantieji greičiausiai nuobodžiaus arba nerimaus, o galiausiai pasiduos. Tačiau jei pedagogams tai pavyks ir susikurs srautas, besimokantieji ne tik mokysis, bet ir gerai praleis laiką, taigi pereisime prie kito esminio žaidybinimo principo - pramogos.

Galiausiai, žaidybinimas taip pat reiškia, kad emociniai veiksniai, nes per žaidybinę veiklą besimokantieji gali išsiugdyti teigiamą priklausomybę dėl įvairių siūlomų iššūkių, smalsumą dėl siūlomų mįslių arba savęs vaizdavimą (kartais grafinį, kai jie naudoja tam tikrus avatarus). Be to, dėl gautų taškų ir tolerancijos klaidoms, nes gaunamas grįžtamasis ryšys yra tiesioginis, jie ugdo savo kompetencijos jausmą. Dėl to, kaip ir kiekviename mokymosi procese, kuriame dalyvauja pojūčiai ir emocijos, lengviau pritraukiamas jų dėmesys, o žinios įgyjamos geriau ir glaudžiau.

### **1.3.5. ŽAIDYBINIMO NAUDOJIMAS SU MŪSŲ TIKSLINE GRUPE NAUDA IR RIZIKOS**

Žaidybinimas ir žaidimais grįstas mokymasis išpopuliarėjo kaip veiksmingi metodai, padedantys sudominti intelekto ir pažinimo negalią turinčius besimokančiuosius. Tačiau pedagogai, besirengiantys taikyti šią naujovišką metodiką, turėtų žinoti su jos naudojimu susijusią riziką ir naudą.

Pirma, jie gali padėti besimokantiesiems lengviau suprasti medžiagą, nes pateikia ją žaidybine forma. Antra, sunkumų turintys besimokantieji dažnai geriausiai mokosi per patyriminį mokymąsi, o interaktyvus žaidimų pobūdis gali veiksmingai palengvinti šį procesą. Galiausiai, įtraukiantis žaidimų pobūdis gali padėti išlaikyti besimokančiųjų dėmesį ilgesnį laiką, skatindamas didesnį įsitraukimą į mokymosi procesą. Vis dėlto labai svarbu užtikrinti, kad žaidimai būtų įmanomi, o ne pernelyg sudėtingi. Besimokantieji gali nusivilti, jei jiems nepavyks sėkmingai įveikti jų gebėjimams per sudėtingo žaidimo. Užtikrinant, kad žaidimai būtų tinkamai suprojektuoti ir būtų pakankamai sudėtingi, galima padėti išlaikyti motyvaciją ir įsitraukimą. Dėl to svarbu atsižvelgti į naudojamų žaidimų taisyklių sudėtingumą. Sudėtingos taisyklės gali kelti sunkumų mokiniams su negalia, todėl pirmenybė teikiama paprastoms taisyklėms.

Be to, verta pažymėti, kad svarbus žaidimų elementas - galimybė bandyti ir bandyti tol, kol pavyks pasiekti sėkmę, nebaudžiant už klaidas.

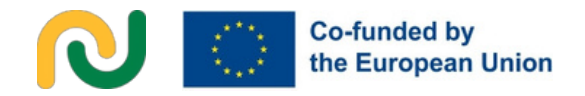

Tačiau, nors tai gali būti naudinga motyvacijai, taip pat kyla pavojus, kad besimokantieji gali tapti demotyvuoti, jei jiems nuolat nepavyksta pasiekti sėkmės. Todėl svarbu išlaikyti pusiausvyrą ir teikti tinkamą paramą bei rekomendacijas, kad besimokantieji išliktų motyvuoti net ir susidūrę su sunkumais.

Be kitų pavojų, į kuriuos reikia atsižvelgti, intelekto sutrikimų turintiems mokiniams gali būti sunku atskirti linksmąją ir rimtąją užduoties dalį. Norint tai sušvelninti, labai svarbu aiškiai pabrėžti ir paaiškinti skirtingus proceso aspektus. Nors galima derinti linksmus ir rimtus elementus, reikėtų stengtis sumažinti galimą painiavą.

Kita rizika, į kurią reikia atsižvelgti, yra ryškių spalvų, mirksinčių ir besikeičiančių paveikslėlių naudojimas, nes tai gali kelti sunkumų besimokantiesiems, kurie yra jautrūs jutimams arba serga epilepsija. Svarbu nepamiršti šių veiksnių ir užtikrinti, kad naudojami vaizdiniai elementai atitiktų besimokančiųjų poreikius.

Tuomet būtina atsižvelgti į pirmiau paaiškintą skirtumą tarp "Baltosios kepurės" ir "Juodosios kepurės" mechanikos. "Baltosios kepurės" žaidybinimas reiškia teigiamus žaidimo elementus, kurie motyvuoja ir konstruktyviai iraukia besimokančiuosius.

Kita vertus, "Juodosios kepurės" žaidybinimas apima subtilesnius ir išnaudojimo elementus, kuriais siekiama skatinti motyvaciją. Kurdami žaidybintą mokymosi patirtį, pedagogai turi būti atsargūs ir atsargiai traukti "Juodosios kepurės" žaidybinimo elementus ir užtikrinti gerai subalansuotą porą su "Baltosios kepurės" žaidybinimu.

Siekiant sukurti saugią ir įtrauki mokymosi aplinką intelekto ir kognityvini sutrikimų turintiems besimokantiesiems, labai svarbu teikti pirmenybę teigiamai subalansuotam žaidybinimo motyvatorių naudojimui.

### **CHAPTER**

Dažniausiai naudojami skaitmeniniai įrankiai ir platformos. Žaidimų mechanika ir žaidimais pagrįsto skaitmeninės programos

# liok

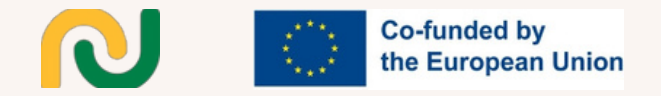

### **ĮVADAS**

Ankstesniame skyriuje aptarėme pagrindinius skaitmeninės pedagogikos ir žaidybinimo principus, pabrėždami jų integracinį vaidmenį. Šių principų įgyvendinimas atvėrė naujus kelius aktyviai įtraukti besimokančiuosius, panaikinti įtraukties kliūtis ir skatinti kokybišką švietimą. Šis skyrius padės pereiti iš daugiau teorinio pobūdžio elementų į konkrečią praktiką, t. y. bus pristatytos dažniausiai naudojamos ir populiariausios priemonės ir programos, kurios gali padėti įgyvendinti skaitmeninį ir žaidimais grindžiamą pedagogiką. Skaitmeninė priemonė yra naudojama kaip galinga mokymo ir mokymosi pagalbinė priemonė, apie kiekvieną iš jų tinkle galima rasti daugybę išteklių, instrukcijų ir patarimų. Tačiau pastebime, kad trūksta gairių ir išteklių, kaip reikia šias priemones naudoti mokymo procese, kontekste įtraukiojo mokymo, kaip apgalvoti jų pritaikymą ir panaudojimą. Poveikis, kurį ši tuštuma gali sukelti suaugusiųjų švietėjams, gali būti įvairus - nuo baimės iki nenoro.

Šiame skyriuje pateiktos mokomosios programos yra ne tik tiltas tarp teorinių įtraukiojo ugdymo pagrindų ir realaus taikymo, bet ir konkretus, įrodymais pagrįstas šaltinis, kaip pritaikyti dažniausiai naudojamas skaitmenines ir žaidimais grindžiamas priemones unikaliems kognityvinių ir elgesio sutrikimų turinčių jaunų suaugusiųjų poreikiams.

Išnagrinėsime įvairias skaitmenines priemones, kurios kruopščiai atrinktos atsižvelgiant į jų potencialą praturtinti mūsų tikslinės grupės švietimo patirtį.

2.1 skyriuje bus pateiktos į tikslą orientuotos šių skaitmeninių priemonių pamokos: "Canva", "MiroBoard", "Padlet", "Jamboard", "Mentimeter", "Google Meet", "Zoom", "Google Mail Powerpoint" ir "Liveworksheets".

2.2 skirsnyje bus pateiktos į tikslą orientuotos pamokos šioms žaidimais grindžiamoms skaitmeninėms taikomosioms programoms: Wordwall, Baamboozle, Kahoot, Socrative, Actionbound.

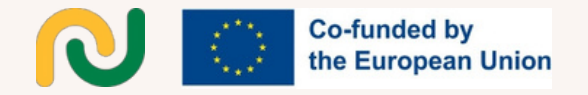

Kiekvienas vadovėlis nori į pasiūlyti išsamų kiekvienos priemonės vadovą, pabrėždamas aplinkybes, į kurias pedagogai ir pagalbininkai turėtų atkreipti dėmesį naudodami šią priemonę su jaunais suaugusiaisiais, turinčiais pažinimo ir elgesio sutrikimų. Apie kiekvieną priemonę, mes pateiksime išsamią informaciją svetainėje šiuos pagrindinius elementus:

1.Įrankio tipas: nurodoma skaitmeninio įrankio kategorija arba tipas (pvz., interaktyvioji lenta, grafinio dizaino įrankis, viktorinos platforma ir t. t.). 2.Galimi vadovėliai: paminėtos ir pateiktos nuorodos į esamus atitinkamus vadovėlius ar instrukcijas, kurios yra prieinamos tokiose platformose kaip "YouTube" ar internete ir gali padėti naudotojams išmokti veiksmingai naudotis priemone.

3.Pagrindinės funkcijos: išvardijamos svarbiausios skaitmeninio įrankio funkcijos ir galimybės.

4.Pliusai ir patogios naudoti funkcijos: pabrėžiami teigiami įrankio aspektai, dėl kurių jis yra patogus naudoti ir naudingas pedagogams ir besimokantiesiems, ypač jauniems suaugusiesiems, turintiems kognityvinių ir elgesio sutrikimų.

5.Trūkumai / nepatogios naudoti savybės:

nurodomi visi su priemone susiję trūkumai ar sunkumai, ypač susiję su patogumu naudoti ir konkrečiais tikslinės grupės poreikiais.

Šie elementai bus struktūruota ir informatyvi 2 skyriaus vadovėlio apžvalga, padėsianti skaitytojams suprasti priemones ir jų galimybes įtraukiojo ugdymo kontekste.

# SKAITMENINIAI ĮRANKIAI

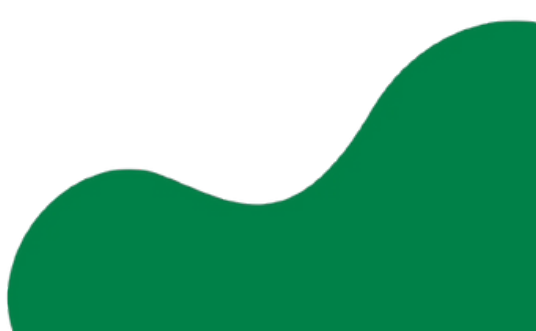

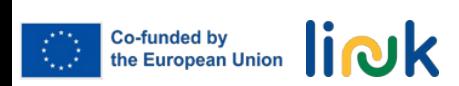

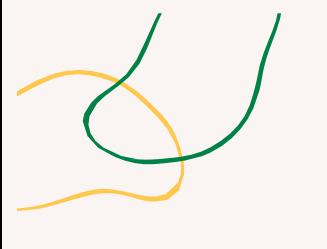

### **CANVA - PAMOKA**

### **Pagrindinės funkcijos**

### **Įrankio tipas**

"Canva" yra internetinė dizaino ir vizualinės komunikacijos platforma.

1.Kurkite naują medžiagą (dokumentus, interaktyviąją lentą, vaizdo įrašus, pristatymus, pranešimus socialinėje žiniasklaidoje ir t. t.);

- 2.Paprasta naudoti ir puikiai atrodo;
- 3.Patogi vilkimo ir nuleidimo sistema;
- 4.Suskirstyti pagal temas;

5.Daug funkcijų (šablonai, informacijos vizualizavimas,

nuotraukų redaktorius, vaizdo įrašų redaktorius ir t. t.).

### **Vartotojui patogios funkcijos**

- 1. Lengva prisijungti/užsiregistruoti
- 2. Patogi vilkimo ir nuleidimo sistema
- 3.Šablonai (nereikia daug dirbti su projektu)
- 4.Informacijos vizualizavimas
- 5.Įvairūs šablonai pagal paskirtį

6.Galima naudoti "Mac OS", "iOS", "Android", "Windows 10" ir vėlesnėse versijose.

### **Vartotojui nepatogios funkcijos**

### **Mokomosios priemonės**

- 1. Sunku paaiškinti parsisiuntimo / dalijimosi procesą
- 2.Svetainėje per daug mygtukų ir paveikslėlių
- 3. Sunkumai pritaikant tekstą ir paveikslėlius prie šablonų.

[https://www.canva.com](https://www.canva.com/)

[https://www.canva.com/learn/a-step-by-step-guide-to-designing-from](https://www.canva.com/learn/a-step-by-step-guide-to-designing-from-scratch/)[scratch/](https://www.canva.com/learn/a-step-by-step-guide-to-designing-from-scratch/)

[https://www.youtube.com/watch?](https://www.youtube.com/watch?v=Al4yUDMFbw4) v=Al4yUDMFbw4

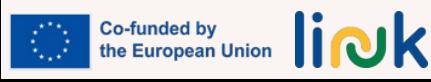

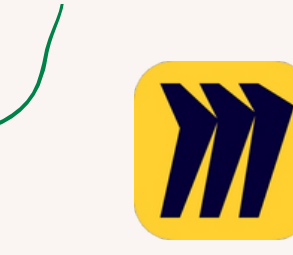

### **MIRO LENTA - PAMOKA**

### **Pagrindinės funkcijos**

### **Įrankio tipas**

"Miro" yra komandos vizualinė platforma, skirta bendrauti, bendradarbiauti ir kurti kartu,

- 1.Bendravimo užmezgimas;
- 2.Greičiau kurkite ir tobulinkite medžiagą;
- 3.Palengvinkite bendradarbiavimą;
- 4.Centralizuokite ir standartizuokite komunikaciją;
- 5.Palaiko (beveik) visus failų tipus;
	- 6.Programėlės (beveik) bet kokiam įrenginiui.

### **Mokomosios priemonės**

[https://www.miro.com](https://miro.com/it/) [https://www.youtube.c](https://www.youtube.com/watch?v=mNNPchRnDp8&t=111s) [om/watch?](https://www.youtube.com/watch?v=mNNPchRnDp8&t=111s) [v=mNNPchRnDp8&t=1](https://www.youtube.com/watch?v=mNNPchRnDp8&t=111s) [11s](https://www.youtube.com/watch?v=mNNPchRnDp8&t=111s)

- **Naudotojui patogios funkcijos**
- 1. Lengva prisijungti / užsiregistruoti;
- 2. Lengva naudoti;
- 3. Šablonai ir karkasai;
- 4. Begalinė drobė;
- 5. Valdikliai;
- 6. Bendradarbiavimas naudojant pelę;
- 7. Lengvas dalijimasis ekranu ir pristatymai;
- 8. Įterptas vaizdo įrašas, pokalbiai ir komentarai.

- 1. Tikrasis puslapių redagavimo procesas yra sudėtingas;
- 2. Ne visada galima pasakyti, kas ką pridėjo prie projekto / lentos, todėl gali būti neaišku, kas ir ką pakeitė.

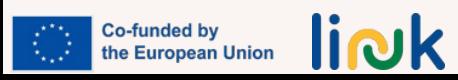

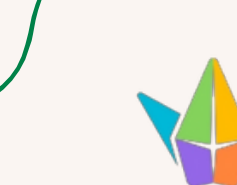

### **PADLET - PAMOKA**

### **Įrankio tipas**

"Padlet" yra naujoviška platforma, kuri palengvina mokytojų ir mokinių bendravimą ir veikia kaip internetinė skelbimų lenta. Tai vaizdinė lenta turiniui tvarkyti ir dalytis juo.

### **Mokomosios priemonės**

[https://www.padlet.com](https://padlet.com/) [https://www.youtube.co](https://www.youtube.com/watch?v=qqGhcWG6e2g) [m/watch?](https://www.youtube.com/watch?v=qqGhcWG6e2g) [v=qqGhcWG6e2g](https://www.youtube.com/watch?v=qqGhcWG6e2g)

[https://www.youtube.co](https://www.youtube.com/watch?v=_dRr8FOY5p0) [m/watch?](https://www.youtube.com/watch?v=_dRr8FOY5p0) [v=\\_dRr8FOY5p0](https://www.youtube.com/watch?v=_dRr8FOY5p0)

[https://www.youtube.co](https://www.youtube.com/watch?v=j0jcxg26onM) [m/watch?](https://www.youtube.com/watch?v=j0jcxg26onM) [v=j0jcxg26onM](https://www.youtube.com/watch?v=j0jcxg26onM)

### **Pagrindinės funkcijos**

- 1.Bendravimo užmezgimas;
- 2.Dalijimasis dokumentais;
- 3.Lengva ir intuityvu;
- 4.Universalu ir įtraukiant;
- 5.Palaiko (beveik) visus failų tipus; 6.Programėlės (beveik) bet kokiam įrenginiui;
- 7.Gražus ir įdomus;
- 8.Privatus ir saugus;
- 9.Lankstus ir universalus;
- 10.Asmeninis profilis;
- 11.Ieškokite informacijos ir įkvėpimo.

### **Naudotojui patogios funkcijos**

1. Lengva prisijungti / užsiregistruoti;

2.Lengva naudoti (įrašus galima pridėti vienu spustelėjimu, kopijuoti ir įklijuoti arba vilkti ir nuleisti, veikia taip, kaip veikia jūsų protas - regėjimu, garsu ir lietimu, pakeitimai automatiškai išsaugomi);

3. Galimybė organizuotai dalytis informacija ir ją gauti;

4. Galima naudotis 42 kalbomis;

5. Įkelti failus iš kompiuterio, padaryti nuotrauką ar vaizdo įrašą iš telefono arba nuorodą iš interneto;

6. Skelbti vaizdus, dokumentus, vaizdo įrašus, muziką ir failus iš "Photoshop", "Illustrator", "Autocad" ir kt. programų;

7. Galima naudoti "iOS" ("iPhone", "iPad", "iPod Touch"), "Android".

### **Vartotojui nepatogios funkcijos**

1.Reikia, kad būtų galima nustatyti skirtingus failų formatus, kuriuos galima įkelti; 2. Nėra patogi naudoti, kartais šiek tiek sudėtinga.

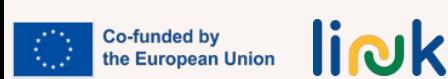

### **Įrankio tipas**

"Jamboard" - tai skaitmeninė lenta, kuria naudodamiesi "Jamboard" įrenginiu (55 colių skaitmenine lenta, veikiančia su "G Suite" paslaugomis), žiniatinklio naršykle arba mobiliąja programėle galite bendradarbiauti realiuoju laiku.

Svarbu paminėti, kad 2024 m. sausio mėn. ši skaitmeninė priemonė bus pakeista.

### **Mokomosios priemonės**

[https://jamboard.googl](https://jamboard.google.com/?pli=1) [e.com](https://jamboard.google.com/?pli=1) [https://www.youtube.c](https://www.youtube.com/watch?v=S9m4HCjOkcA) [om/watch?](https://www.youtube.com/watch?v=S9m4HCjOkcA) [v=S9m4HCjOkcA](https://www.youtube.com/watch?v=S9m4HCjOkcA)

[https://www.youtube.c](https://www.youtube.com/watch?v=6aQ5OBAV8n8) [om/watch?](https://www.youtube.com/watch?v=6aQ5OBAV8n8) [v=6aQ5OBAV8n8](https://www.youtube.com/watch?v=6aQ5OBAV8n8)

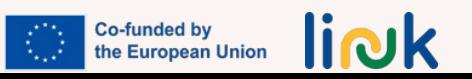

### **JAMBOARD - PAMOKA**

### **Pagrindinės funkcijos**

1.Skaitmeninė lenta, leidžianti bendradarbiauti realiuoju laiku naudojant "Jamboard" įrenginį, interneto naršyklę arba mobiliąją programėlę;

- 2.Palengvinkite bendradarbiavimą;
- 3.Darbas su "Google" disku;
- 4.Dalijimasis dokumentais;
- 5.Organizuokite vaizdo susitikimus;
- 6.Bendradarbiaukite naudodami bet kurį įrenginį.

### **Naudotojui patogios funkcijos**

1. Rašykite ir pieškite naudodami pridedamą rašiklį ir pelę ar sekimo skydelį;

2. Ieškokite "Google" ir įterpkite paveikslėlius ar tinklalapius;

3. Nupieškite dėžutę, žvaigždę, katę ar drakoną. Vaizdų atpažinimo technologija jūsų eskizą paverčia išbaigtu paveikslėliu;

4. Pateikite savo uogienę arba baltąją lentą "Google Meet" vaizdo skambučiu žmonėms, kurie ją žiūri nuotoliniu būdu;

5. Lengva į uogienę įtraukti "Google Docs", "Sheets" ir "Slides";

6. Uogienės failai automatiškai išsaugomi "Drive", Galite peržiūrėti ir redaguoti savo uogienes iš bet kurios vietos, kur yra interneto ryšys. Jūsų uogienės darbas išsaugomas automatiškai;

7. "Jamboard" ekrane rodomi būsimi "Google" kalendoriaus įvykiai;

8. Bakstelėkite darbotvarkės punktą, kad pradėtumėte suplanuotą susitikimą;

9. Galima naudoti "Mac OS", "iOS", "Android".

### **Vartotojui nepatogios funkcijos**

1. Įrankiai kartais gali būti šiek tiek nepatogūs;

2. Lipnios pastabos visada rodomos toje pačioje vietoje, todėl dalyviai turi pereiti į kitą "Jamboard" lentos vietą, kad pamatytų visas sukurtas pastabas;

3. Dideliam naudotojų skaičiui gali būti sunku vienu metu redaguoti tą pačią lentą;

4. Nesusipažinusiems su "Google" programomis gali prireikti papildomos pagalbos.

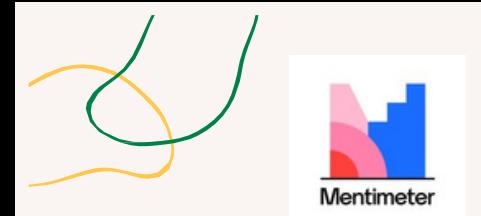

### **MENTIMETRAS - PAMOKA**

### **Įrankio tipas**

Skaitmeninės platformos įrankis

### **Mokomosios priemonės**

[https://www.mentimet](https://www.mentimeter.com/features) [er.com/featur](https://www.mentimeter.com/features) es

[https://www.youtube.c](https://www.youtube.com/watch?v=VpbXY98R39c) [om/watch?](https://www.youtube.com/watch?v=VpbXY98R39c) [v=VpbXY98R39c](https://www.youtube.com/watch?v=VpbXY98R39c)

[https://www.youtube.c](https://www.youtube.com/watch?v=4o-QrC_TpgI) [om/watch?](https://www.youtube.com/watch?v=4o-QrC_TpgI) [v=4o-QrC\\_TpgI](https://www.youtube.com/watch?v=4o-QrC_TpgI)

### **Pagrindinės funkcijos**

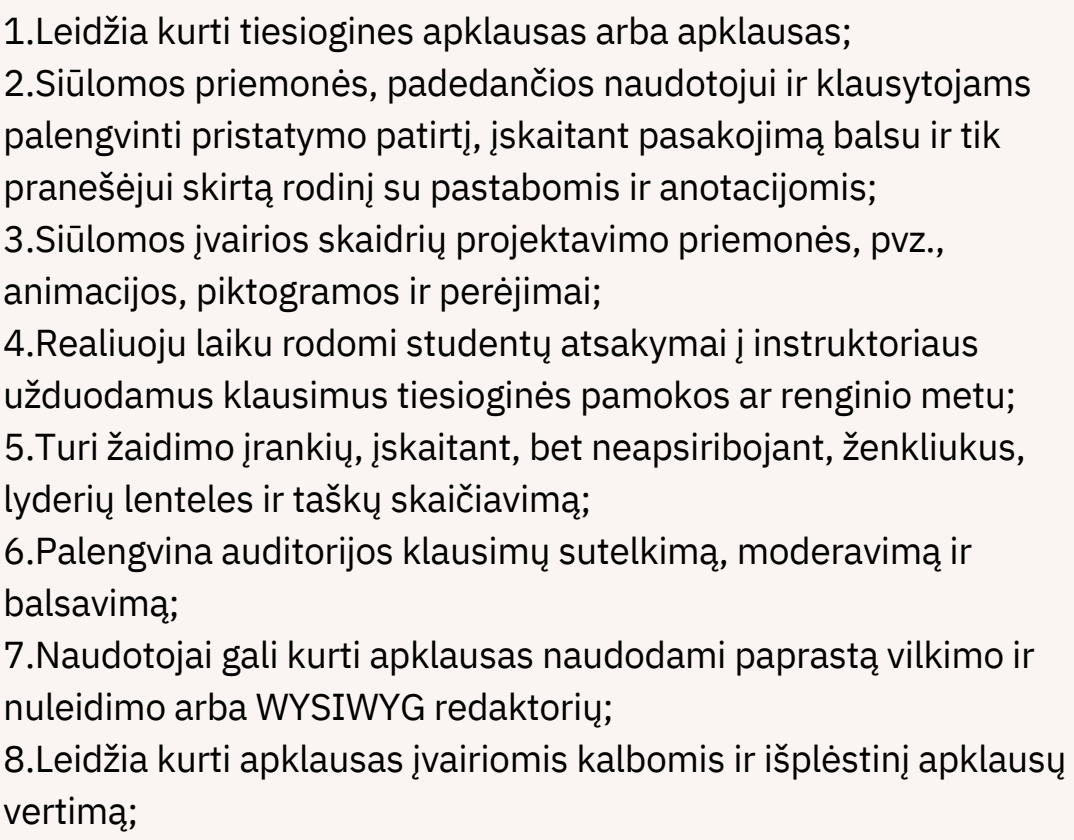

9.Įtrauktos hibridinių arba virtualių renginių palaikymo funkcijos.

### **Naudotojui patogios funkcijos**

1. Tikslinės grupės įtraukimas įtraukiantis ir vizualiai patrauklus;

2. Rūpinimasis įtraukimu: didelio kontrasto režimas ir suderinamumas su ekrano skaitytuvais;

3. Realaus laiko grįžtamasis ryšys besimokančiųjų sąveikoje.

### **Vartotojui nepatogios funkcijos**

1.Reikia vienu metu sekti instrukcijas ir pasiekti informaciją iš dviejų skirtingų šaltinių / įrenginių (išmaniojo telefono / projektoriaus);

2. Sunkumai naršant platformoje arba naudojant įrenginį, kad būtų galima pasiekti platformą;

3. "Perdėta stimuliacija".

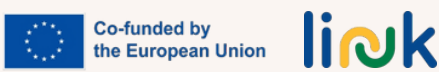

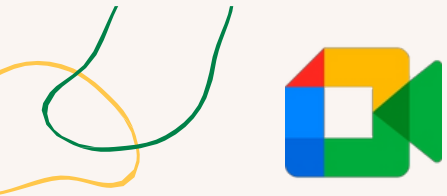

### **"GOOGLE MEET" - PAMOKA**

### **Pagrindinės funkcijos**

### **Įrankio tipas**

"Google Meet" yra "Google" sukurta vaizdo bendravimo paslauga.

### **Mokomosios priemonės**

[https://support.googl](https://support.google.com/a/users/answer/9282720?hl=lt&ref_topic=7306097&sjid=16318524706340764705-EU&visit_id=638253635286172796-651247456&rd=1&get-started) [e.com/a/users/a](https://support.google.com/a/users/answer/9282720?hl=lt&ref_topic=7306097&sjid=16318524706340764705-EU&visit_id=638253635286172796-651247456&rd=1&get-started) [nswer/9282720?](https://support.google.com/a/users/answer/9282720?hl=lt&ref_topic=7306097&sjid=16318524706340764705-EU&visit_id=638253635286172796-651247456&rd=1&get-started) [hl=lt&ref\\_topic=7306](https://support.google.com/a/users/answer/9282720?hl=lt&ref_topic=7306097&sjid=16318524706340764705-EU&visit_id=638253635286172796-651247456&rd=1&get-started) [097&sjid=163185](https://support.google.com/a/users/answer/9282720?hl=lt&ref_topic=7306097&sjid=16318524706340764705-EU&visit_id=638253635286172796-651247456&rd=1&get-started) [24706340764705-](https://support.google.com/a/users/answer/9282720?hl=lt&ref_topic=7306097&sjid=16318524706340764705-EU&visit_id=638253635286172796-651247456&rd=1&get-started) [EU&visit\\_id=6382536](https://support.google.com/a/users/answer/9282720?hl=lt&ref_topic=7306097&sjid=16318524706340764705-EU&visit_id=638253635286172796-651247456&rd=1&get-started) [35286172796-](https://support.google.com/a/users/answer/9282720?hl=lt&ref_topic=7306097&sjid=16318524706340764705-EU&visit_id=638253635286172796-651247456&rd=1&get-started) [651247456&rd=1#ge](https://support.google.com/a/users/answer/9282720?hl=lt&ref_topic=7306097&sjid=16318524706340764705-EU&visit_id=638253635286172796-651247456&rd=1&get-started) [t-started](https://support.google.com/a/users/answer/9282720?hl=lt&ref_topic=7306097&sjid=16318524706340764705-EU&visit_id=638253635286172796-651247456&rd=1&get-started)

1.A nemokamų funkcijų įvairovė;

2.Virtualaus susitikimo fonas, kuris leidžia sukurti profesionalesnį foną, kai vedate susitikimą; 3.Programėlių integracija ("Google Meet" sklandžiai integruojasi su "Gmail", "Google" kalendoriumi ir "Microsoft Office" programėlėmis);

4.Suderinamumas su įvairiais įrenginiais ("Google Meet" veikia kompiuteriuose, planšetiniuose kompiuteriuose, "Android" ir "Apple" įrenginiuose);

5.Tiesioginiai subtitrai (automatiniai tiesioginiai subtitrai suteikia dar vieną galimybę dalyviams sekti susitikimus);

6.Žinučių siuntimas (žinučių siuntimas skambučių metu leidžia dalytis failais ir nuorodomis nepertraukiant kalbančio asmens);

7.Ekrano bendrinimas (lengvai bendrinkite ekraną su kitais dalyviais);

8.Neribotas susitikimų skaičius (galite sukurti neribotą susitikimų, kuriuose dalyvaus po 100 dalyvių, skaičių);

9.Vaizdo ir garso peržiūros ekranas (spustelėję susitikimo nuorodą, prieš įeidami į susitikimą turėsite laiko pritaikyti vaizdo ir garso nustatymus).

### **Naudotojui patogios funkcijos**

1. Nemokama visiems "Google" naudotojams;

2. Lengva naudoti. Prisijungti prie susitikimo paprasta - tereikia spustelėti arba paliesti nuorodą. Sukurti susitikimą taip pat paprasta;

3. Nereikia įdiegti kompiuteryje;

4.Dalijimasis "Google" dokumentais (dokumentais, skaičiuoklėmis, prezentacijomis); 5. Galimybė prisijungti prie susitikimų per interneto naršyklę arba per "Android" ar "iOS" programėles.

### **Vartotojui nepatogios funkcijos**

1. Programa leidžia dalytis tik vienu ekranu vienu metu; 2. Programa neleidžia įrengti laukimo kambarių, kuriuose šeimininkas galėtų visiškai kontroliuoti, kada kas nors prisijungia prie susitikimo; 3. "Google Meet" taip pat neturi programėlėje esančios lentos; 4. Vaizdo įrašymas, yra už mokamos sienos.

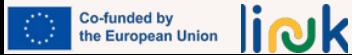

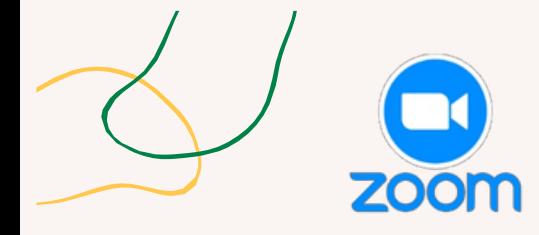

### **ZOOM - PAMOKA**

### **Įrankio tipas**

Susitikimų platforma

### **Mokomosios priemonės**

[https://www.youtu](https://www.youtube.com/watch?v=QOUwumKCW7M) [be.com/watch?](https://www.youtube.com/watch?v=QOUwumKCW7M) [v=QOUwumKCW7](https://www.youtube.com/watch?v=QOUwumKCW7M) [M](https://www.youtube.com/watch?v=QOUwumKCW7M)

### **Pagrindinės funkcijos**

1.Prisijungimas prie susitikimų ir jų organizavimas: a. Per susitikimo ID: jei būsite pakviesti į susitikimą, gausite unikalų susitikimo ID. "Zoom" programoje spustelėkite "Prisijungti", įveskite susitikimo ID ir spustelėkite "Prisijungti prie susitikimo". b. Per nuorodą: Spustelėkite jums atsiųstą "Zoom" susitikimo nuorodą, ir ji automatiškai atidarys "Zoom" programėlę bei prisijungs prie susitikimo;

2.Susitikimo organizavimas: a. "Zoom" programos pagrindiniame ekrane spustelėkite "Host a Meeting" (organizuoti susitikimą). b. Pasirinkite "With Video Off" (su išjungtu vaizdo įrašu) arba "With Video On" (su įjungtu vaizdo įrašu), priklausomai nuo to, ar norite pradėti su įjungta, ar išjungta kamera. c. Pakvieskite dalyvius: Dalyvius galite pakviesti siųsdami jiems susitikimo ID arba dalydamiesi susitikimo nuoroda el. paštu, žinučių programėlėmis ar kalendoriaus kvietimais;

3."Zoom" etiketas ir patarimai: a. Būkite punktualūs: į susitikimus atvykite laiku, kad parodytumėte pagarbą kitų dalyvių tvarkaraščiams; b. Išlaikykite profesionalumą: Tinkamai apsirenkite ir, jei įmanoma, išlaikykite profesinį foną; c: Būkite aktyvus dalyvis: užduokite klausimus, atsakinėkite į kitų klausimus ir naudokite nežodinius ženklus, pvz.

### **Naudotojui patogios funkcijos**

1.Prisijungti vienu spustelėjimu: "Zoom" funkcija "Prisijungti vienu spustelėjimu" leidžia dalyviams neįtikėtinai lengvai prisijungti prie susitikimų. Nesvarbu, ar jie gauna susitikimo nuorodą, ar turi susitikimo ID, prisijungti prie "Zoom" susitikimo tereikia vieno paspaudimo; 2.Intuityvi sąsaja: "Zoom" pasižymi intuityvia ir patogia sąsaja. Jos išdėstymas švarus ir patogus, o pagrindiniai valdikliai matomi gerai matomoje vietoje. Tokios funkcijos, kaip mikrofono išjungimas ir išjungimas, vaizdo įrašo paleidimas ir sustabdymas, ekrano bendrinimas, yra lengvai pasiekiamos susitikimo metu.

- 1.Susitikimo nuovargis ir padidintas išsekimas;
- 2. Ribota įrašymo trukmė (nemokamas planas)

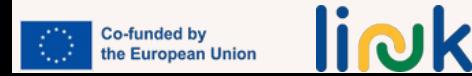

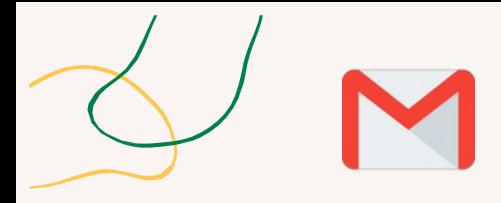

### **"GOOGLE MAIL" - PAMOKA**

### **Įrankio tipas**

"Google" paštas (Gmail) yra nemokama "Google" teikiama el. pašto paslauga.

### **Mokomosios priemonės**

[https://www.youtube.c](https://www.youtube.com/watch?v=0D7H4p_luvs) [om/watch?](https://www.youtube.com/watch?v=0D7H4p_luvs) [v=0D7H4p\\_luvs](https://www.youtube.com/watch?v=0D7H4p_luvs)

### **Pagrindinės funkcijos**

1.Šlamšto filtravimas. "Gmail" naudoja pažangias technologijas, kad nepageidaujamų laiškų nepatektų į jūsų pašto dėžutę. Dauguma nepageidaujamų laiškų automatiškai siunčiama į atskirą nepageidaujamų laiškų aplanką, o po 30 dienų jie ištrinami;

2.Pokalbio vaizdas. Pokalbis el. paštu vyksta tada, kai siunčiate el. laiškus pirmyn ir atgal su kitu asmeniu (arba žmonių grupe);

3.Integruotas pokalbis. Užuot siuntę el. laišką, galite siųsti kam nors trumpąją žinutę arba naudotis balso ir vaizdo pokalbių funkcija, jei jūsų kompiuteryje yra mikrofonas ir (arba) interneto kamera;

4.Skambučio telefonas. Ši funkcija panaši į balso pokalbius, tačiau galite rinkti tikrą telefono numerį ir skambinti į bet kurį pasaulio telefoną. Skambinti į bet kurią JAV ar Kanados vietą galima nemokamai, o į kitas šalis galima skambinti palyginti nedideliais tarifais.

### **Naudotojui patogios funkcijos**

1. Nemokama ir paprasta naudoti;

2. Apsauga nuo nepageidaujamų laiškų. Tai gali padėti apsaugoti jūsų paskyrą ir palaikyti tvarkingą pašto dėžutę;

3. "Gmail" leidžia pritaikyti pašto dėžutę temomis, etiketėmis ir filtrais;

4. Galima pasiekti iš bet kurio interneto ryšį turinčio įrenginio, įskaitant išmaniuosius telefonus ir planšetinius kompiuterius;

5. "Gmail" yra integruotas su kitomis "Google" paslaugomis, pavyzdžiui, "Google Drive" ir "Google Calendar".

### **Vartotojui nepatogios funkcijos**

1.Ribota saugykla;

2. Didelis "Gmail" naudotojų skaičius, be to, naudotojai negali laisvai pasirinkti savo vartotojo vardo.

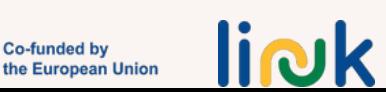

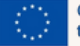

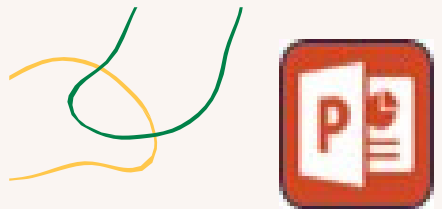

### **POWERPOINT - PAMOKA**

### **Pagrindinės funkcijos**

### **Įrankio tipas**

Pristatymo ir žaidybinimo įrankis

### **Mokomosios priemonės**

www.y outube.com/watch? v=XF34- Wu6qWU

1.Pradedame: Atidarykite "PowerPoint" ir pasirinkite jūsų pristatymo stilių atitinkantį skaidrių išdėstymą. Paprastai geras atspirties taškas yra antraštinės skaidrės maketas. Pridėkite pavadinimą ir, jei reikia, paantraštę, kad pristatytumėte prezentacijos temą.

2.Turinio pridėjimas: Naudokite skaidrėse esančius turinio langelius tekstui, paveikslėliams ir kitai medijai pridėti. Tiesiog spustelėkite turinio laukelį ir pradėkite rašyti arba naudokite skirtuką "Insert" (Įterpti) ir pridėkite paveikslėlių, formų, diagramų ir daugialypės terpės.

3.Skaidrių dizainas ir formatavimas: "Dizainas" skirtuke pasirinkite temą.

4.Skaidrių perėjimai ir animacijos: Pridėdami skaidrių perėjimus ir animaciją, padarykite pristatymą įdomesnį. Šias funkcijas rasite skirtukuose "Perėjimai" ir "Animacijos". Taikykite subtilius perėjimus tarp skaidrių ir naudokite animacijas, kad prezentacijos metu atskleistumėte elementus po vieną.

5.Skaidrių tvarkymas ir pertvarkymas: Skaidrėms tvarkyti ir pertvarkyti naudokite kairėje esantį skydelį "Skaidrės". Galite lengvai pridėti, dubliuoti, ištrinti ar pertvarkyti skaidres, kad sukurtumėte logišką prezentacijos srautą.

6.Pristatymo pristatymas: Prieš pristatydami prezentaciją, įjunkite skaidrių demonstravimo režimą, kad pamatytumėte, kaip jūsų prezentacija atrodys auditorijai. Per skaidres galite judėti rodyklių klavišais arba pelės paspaudimais.

### **Naudotojui patogios funkcijos**

1.Intuityvi sąsaja: Programos "PowerPoint" sąsaja yra paprasta ir pažįstama, todėl tiek pradedantiesiems, tiek patyrusiems naudotojams lengva naršyti ir efektyviai naudotis programine įranga;

2.Vartotojai gali lengvai pritaikyti savo prezentacijų išvaizdą pasirinkdami įvairias temas ir taikydami įvairius stilius, spalvas ir šriftus, kad jie atitiktų jų pageidavimus ar prekės ženklą; 3.Naudotojai gali lengvai pridėti animacijos ir skaidrių perėjimo efektų prie savo prezentacijų, taip padidindami vizualinį patrauklumą ir sudomindami auditoriją. zentacijas.

### **Vartotojui nepatogios funkcijos**

Sudėtingas formatavimas: Kai kuriems naudotojams formatavimo procesas gali pasirodyti sudėtingas ir

reikalaujantis daug laiko, ypač kai bandoma tiksliai išlyginti ar sukurti dizaino elementus: Programos

"PowerPoint" gali būti apribojimų, susijusių su konkrečių garso ir vaizdo failų formatų tvarkymu. Naudotojams gali

tekti konvertuoti arba optimizuoti medijos failus prieš juos įterpiant į prezentacijas.

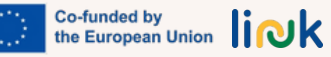

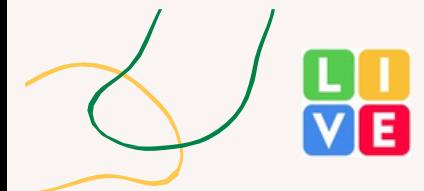

### **"LIVE WORKSHEETS" - PAMOKA**

### **Įrankio tipas**

"LiveWorksheets" yra internetinė platforma, kurioje pedagogai gali kurti interaktyvius darbo lapus ir užduotis savo mokiniams.

### **Mokomosios priemonės**

[https://www.liveworks](https://www.liveworksheets.com/) [heets.com/](https://www.liveworksheets.com/) [https://www.youtube.c](https://www.youtube.com/%40Live-) [om/@Live-](https://www.youtube.com/%40Live-)Darbalapiai

### **Pagrindinės funkcijos**

1.Interaktyvumas: "LiveWorksheets" leidžia mokytojams kurti patrauklią ir interaktyvią mokymosi medžiagą, kuri pranoksta tradicinius statiškus darbo lapus;

2.Atsiliepimai: Mokytojai gali iš karto suteikti mokiniams grįžtamąjį ryšį, todėl tai yra naudinga formuojamojo vertinimo priemonė;

3.Pritaikymas: Mokytojai gali pritaikyti darbo lapų turinį ir dizainą, kad jie atitiktų konkrečius mokymo poreikius ir tikslus;

4.Prieinamumas: Mokiniai gali naudotis šiais darbo lapais iš įvairių įrenginių, pvz., kompiuterių, planšetinių kompiuterių ir išmaniųjų telefonų;

5.Dalijimasis ir bendradarbiavimas: Mokytojai gali dalytis savo darbalapiais su kolegomis ir bendradarbiauti kuriant išteklius.

### **Naudotojui patogios funkcijos**

1.Jis gali būti naudojamas kaip vertinimo arba įsivertinimo priemonė;

2. Jis greitai pateikia įvertinimą;

3. Užduotys yra interaktyvios.

### **Vartotojui nepatogios funkcijos**

1.Reikalingas stabilus interneto ryšys, mokiniai turi dirbti internetu;

2. Efektyvios užduoties sukūrimas gali užtrukti, tam reikia laiko ir praktikos.

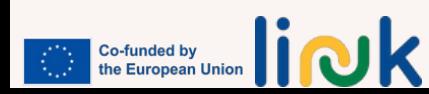

# **ŽAIDIMAIS GRĮSTOS SKAITMENINĖS PROGRAMOS**

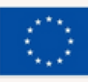

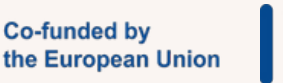

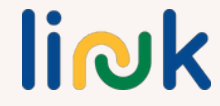

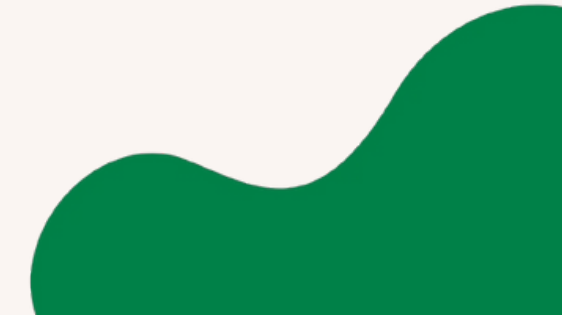

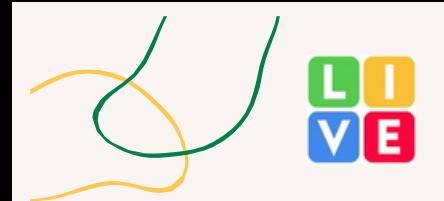

### **WORDWALL - PAMOKA**

### **Pagrindinės funkcijos**

### **Įrankio tipas**

Žaidybinimo skaitmeninis įrankis

### **Mokomosios priemonės**

https://www.youtube.c om/watch? v=Zkcz-**OPZLEA** 

1."Wordwall" suteikia mokytojams patogią sąsają, kad jie galėtų kurti patrauklią ir interaktyvią veiklą savo mokiniams. Galite kurti užduotis, pavyzdžiui, viktorinas, žodžių paieškas, atitikmenų žaidimus, kryžiažodžius, atmintines ir kt. Platformoje siūlomi įvairūs šablonai ir pritaikymo parinktys, todėl mokytojai gali pritaikyti veiklą pagal savo konkrečius poreikius;

2."Wordwall" turi didžiulę biblioteką iš anksto paruoštų užduočių, kurias sukūrė mokytojai iš viso pasaulio. Mokytojai gali ieškoti ir naršyti bibliotekoje, kad rastų savo pamokoms tinkamų užduočių, arba gali keisti ir pritaikyti esamas užduotis, kad jos atitiktų jų konkrečius reikalavimus;

3."Wordwall" palaiko mokymąsi bendradarbiaujant, nes mokytojai gali kurti veiklas, skatinančias mokinių sąveiką. Pavyzdžiui, mokytojai gali kurti komandines viktorinas arba žodžių kūrimo žaidimus, skatinančius mokinius dirbti kartu. Platformoje taip pat galima dalyvauti gyvai;

4."Wordwall" siūlo integruotas vertinimo funkcijas, kurios leidžia mokytojams stebėti mokinių pažangą ir rezultatus. Mokytojai gali kurti ataskaitas, kad įvertintų atskirų mokinių pasiekimus arba sužinotų apie bendrus klasės rezultatus. Ši funkcija padeda mokytojams nustatyti sritis, kuriose mokiniams gali prireikti papildomos pagalbos, ir atitinkamai koreguoti mokymą.

### **Naudotojui patogios funkcijos**

1. Intuityvi sąsaja;

2. Plačios veiklos galimybės: siūloma daug įvairių veiklos rūšių, įskaitant viktorinas, žaidimus, galvosūkius...;

3. Wordwall skatina mokinių bendradarbiavimą, nes mokytojai gali kurti interaktyvias veiklas, skatinančias komandinį darbą.

### **Vartotojui nepatogios funkcijos**

1. Ribotos nemokamos funkcijos: yra tam tikrų apribojimų, susijusių su veiklos, kurią galima sukurti arba pasiekti, skaičiumi;

2. Ribotas iš anksto sukurtos veiklos pritaikymas: Wordwall siūlo iš anksto paruoštų veiklų biblioteką, tačiau šių veiklų pritaikymo lygis gali būti ribotas;

3. Wordwall pirmiausia veikia kaip internetinė platforma, todėl norint ja naudotis, reikalingas stabilus interneto ryšys.

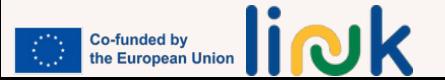

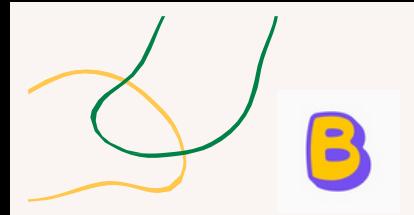

### **BAAMBOOZLE - PAMOKA**

### **Pagrindinės funkcijos**

### **Įrankio tipas**

Žaidybinimo skaitmeninis įrankis

### **Mokomosios priemonės**

[https://www.youtube.com](https://www.youtube.com/watch?%20v=usH0hHhGRhQ) /watch? [v=Zkcz-OPZLEA](https://www.youtube.com/watch?%20v=usH0hHhGRhQ)

### **Naudotojui patogios funkcijos**

1. Ribotos nemokamos funkcijos: yra tam tikrų apribojimų, susijusių su veiklos, kurią galima sukurti arba pasiekti, skaičiumi;

2. Ribotas iš anksto sukurtos veiklos pritaikymas: Wordwall siūlo iš anksto paruoštų veiklų biblioteką, tačiau šių veiklų pritaikymo lygis gali būti ribotas;

3. Wordwall pirmiausia veikia kaip internetinė platforma, todėl norint ja naudotis, reikalingas stabilus interneto ryšys.

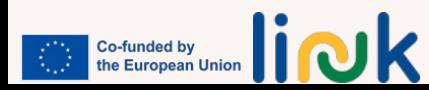

1."Bamboozle" žaidimo kūrimas: Norėdami pradėti naudotis "Bamboozle", pirmiausia eikite į "Bamboozle" svetainę ir užsiregistruokite paskyroje. Prisijungę spustelėkite "Sukurti" ir pradėkite kurti interaktyvų žaidimą. Suteikite žaidimui pavadinimą ir pasirinkite norimo sukurti žaidimo tipą (pvz., viktorina, bingo, atminties rungtynės ir t. t.);

2. Klausimų ir turinio įtraukimas: Pritaikykite "Bamboozle" žaidimą pridėdami klausimų, turinio ar iššūkių. Pavyzdžiui, viktorinos žaidime galite įvesti klausimus su keliais atsakymų variantais arba tiesos ir netiesos klausimus ir atitinkamus atsakymus. Atminties atitikmenų žaidime galite įkelti paveikslėlius ir suderinti juos su atitinkamomis poromis;

3. Bamboozle" siūlo įvairius šablonus ir pritaikymo parinktis, kad galėtumėte sukurti savo žaidimo lentą. Galite pasirinkti spalvas, temas ir šriftus, kad atitiktų jūsų žaidimo stilių ar temą.

Individualizavus žaidimo lentą, ji taps patrauklesnė ir vizualiai patrauklesnė dalyviams;

4. Žaidimas: Kai "Bamboozle" žaidimas bus paruoštas, galėsite pradėti jį žaisti su savo auditorija. Galite pasidalyti unikalia žaidimo nuoroda arba kodu su dalyviais, ir jie galės jį pasiekti savo įrenginiuose (pvz., išmaniuosiuose telefonuose, planšetiniuose kompiuteriuose arba kompiuteriuose). Būdami šeimininkai, žaidimą galite projektuoti ekrane arba dalytis savo ekranu per virtualias sesijas;

5. Dalyvių įtraukimas ir vertinimas: Žaidimo metu dalyviai atsakinėja į klausimus arba atlieka užduotis pagal žaidimo tipą. "Bamboozle" realiuoju laiku stebi dalyvių rezultatus, taip suteikdama patirčiai varžybų elementą. Po žaidimo galite peržiūrėti rezultatus ir pasidžiaugti nugalėtojais.

- "Bamboozle" suteikia lengvai naudojamą sąsają žaidimams kurti. Vartotojai gali greitai sukurti žaidimus pridėdami klausimus, turinį ir pritaikydami žaidimo lentą be jokių techninių žinių; 1. Intuityvus žaidimų kūrimas:
- 2. Iš anksto paruošti šablonai: Platforma siūlo daugybę iš anksto paruoštų šablonų įvairiems žaidimų tipams, pvz., viktorinoms, bingo, atminties rungtynių, žodžių paieškos ir kt. Šie šablonai padeda naudotojams greitai pradėti žaisti ir sutaupyti laiko kuriant žaidimą nuo nulio;
- Žaidimo metu dalyvių rezultatai atnaujinami realiuoju laiku, todėl 3. suteikiama dinamiška ir įtraukianti patirtis.

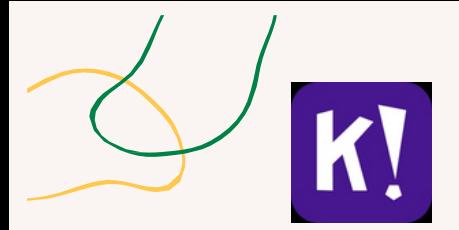

### **KAHOOT!- PAMOKA**

### **Įrankio tipas**

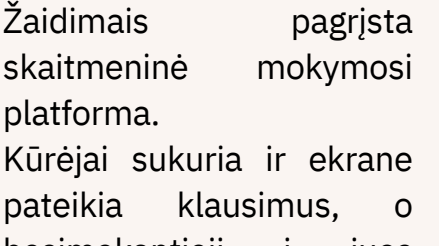

besimokantieji į juos atsako naudodamiesi išmaniuoju telefonu, planšetiniu kompiuteriu arba kompiuteriu.

### **Mokomosios priemonės**

https://kahoot.com/ https://www.techprevue.c om/kahoo t/ https://www.youtube.com /watch? v=KJgZZQcsSPk https://www.youtube.com /watch? v=rnNCBZY3Yg8

### **Pagrindinės funkcijos**

- 1.Viktorinas galite sukurti per kelias minutes;
- 2. Į klausimus galite įtraukti "YouTube" vaizdo įrašų;
- 3. Mokiniai gali lengvai žaisti namuose arba klasėje;
- 4. Mokiniai gali žaisti individualiai arba grupėmis;
- 5. Vartotojai gali atsižvelgti į laiko lankstumą pagal klausimų lygį;
- 6.Dėmesys kuriamas naudojant teisingus ir klaidingus klausimus;
- 7.Kahoot instruktoriai gali atsisiųsti ataskaitas į skaičiuoklę;
- 8.Galimas individualus mokymasis;
- 9. "Kahoot" instruktoriai gali sujungti kelis klausimus į vieną formą, t. y. viktorinas, apklausas, galvosūkius ir skaidres;
- 10. Galite kurti žaidimus pagal mokinių galimybes;
- 11.Galite įvertinti, kaip mokiniai supranta mokymąsi, naudodami dėliones;
- 12. Viktorinas gali kurti ir jomis tarpusavyje dalytis daugybė instruktorių.

### **Naudotojui patogios funkcijos**

- 1. Saugi konkurencinė aplinka;
- 2. Smalsumas, kurį kelia pateikiami vaizdai, garsai ir problemos;
- 3. Iššūkis mokiniui pasiekti tinkamus atsakymus į pateiktus klausimus;
- 4. Motyvacija, kurią kelia po kiekvieno klausimo pateikiami taškai ir rangas.

- 1. Reikia skirti pakankamai laiko atsakymams, kad būtų išvengta streso;
- "Kahoot!" gali būti sunku naudoti mokiniams, turintiems 2. regos ar klausos sutrikimų;
- "Kahoot!" gali būti mažiau veiksmingas mokant sudėtingų 3. sąvokų;
- Mokytojas neturi "kambario" numerio, todėl kiekvienai 4. užduočiai priskiriamas skirtingas numeris, kurį mokinys turės įvesti savo įrenginyje.

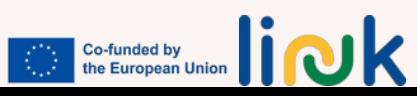

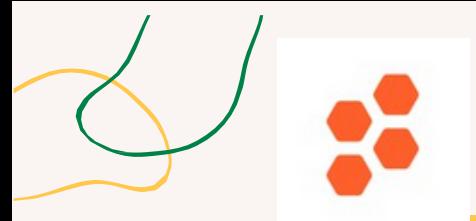

### **SOCRATIVE - PAMOKA**

### **Įrankio tipas**

Žaidimais pagrįsta skaitmeninė priemonė

### **Mokomosios priemonės**

http://www.socrative.com https://www.youtube.com /watch? v=46ptcGPSbxk

### **Pagrindinės funkcijos**

- 1. Galima pasiekti iš "Windows", "Apple" ir "Chrome", taip pat galima naudotis išmaniaisiais telefonais, planšetiniais kompiuteriais ir mobiliaisiais telefonais;
- 2. Besimokantiesiems nereikia susikurti paskyrų; mokytojai URL adresu pakviečia besimokančiuosius į kambarį, kad jie galėtų naudotis platforma;
- 3."Quick Question" leidžia mokiniams realiuoju laiku atsakyti į klausimus su keliais atsakymų variantais, teisingus ir klaidingus arba atvirus klausimus;
- 4. Svetainėje visi mokytojai turi susikurti nemokamą paskyrą;
- "Space Race" leidžia mokytojams sukurti viktoriną, kad 5. pavieniai mokiniai arba mokinių komandos galėtų varžytis tarpusavyje.

### **Naudotojui patogios funkcijos**

1. Lankstumas: jis tinka kaip vertinimo priemonė, kaip praktinė priemonė klasėje ir kaip praktinė priemonė už klasės ribų;

2. Labai vertinga nuotolinio mokymo priemonė;

3. Leidžia instruktoriams kurti turtingą viktorinos tipo turinį ir sudominti visus besimokančiuosius greitais formuojamojo vertinimo klausimais;

4. Sveikos komandinės varžybos.

- 1. Sudėtinga naršyti platformoje ir naudotis įrenginiais, kad būtų galima pasiekti platformą;
- 2. Vienpusio bendravimo priemonė, kuri gali būti netinkama mokiniams su negalia, kuriems gali reikėti labiau individualizuotos pagalbos;
- 3. Grafinis dizainas nėra patrauklus;
- 4. Nors į viktoriną galima įkelti paveikslėlius, nėra garso ar vaizdo failų palaikymo.

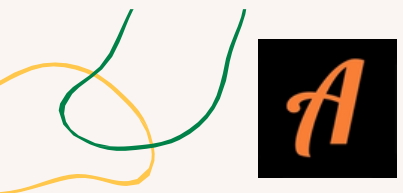

### **ACTIONBOUND - PAMOKA**

### **Įrankio tipas**

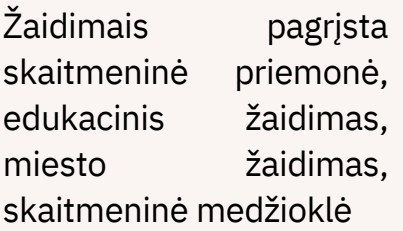

### **Mokomosios priemonės**

https://www.youtube.com /watch? v=t\_sQkCCjm8c

### **Pagrindinės funkcijos**

- 1.Susiejimo kūrimas: Norėdami pradėti dirbti su "Actionbound", užsiregistruokite paskyrą ir prisijunkite.
- 2. Spustelėkite "Create Bound" ir pradėkite kurti interaktyvią veiklą. Suteikite savo "Bound" pavadinimą ir aprašymą, kad dalyviai galėtų susipažinti su jo turiniu; 2. Užduočių ir elementų pridėjimas: Pritaikykite savo ryšį pridėdami įvairių užduočių ir elementų. Galite įtraukti tekstą, kad pateiktumėte instrukcijas ar informaciją, įterpti vaizdus ar vaizdo įrašus, įtraukti garso failus ir sukurti viktorinas ar galvosūkius, kad dalyviams būtų sudarytos užduotys; 3. Vietos nustatymo užduotys: Padarykite savo ryšį interaktyvų ir įtraukiantį, pridėdami vietos nustatymo užduotis.
- 3.Įgalinkite GPS pagrįstas užduotis, kurias atlikdami dalyviai turi apsilankyti tam tikrose vietose. Galite nustatyti su šiomis vietomis susijusius klausimus ar veiksmus, taip sustiprindami realaus pasaulio patirtį;
- 4.Virtualios ribos: Išplėskite "Bound" pasiekiamumą kurdami virtualias užduotis. Dalyviai šias užduotis gali atlikti nuotoliniu būdu, fiziškai nesilankydami konkrečiose vietose. Ši funkcija suteikia daugiau lankstumo, kad jūsų veikloje galėtų dalyvauti platesnė auditorija;
- 5. Pritaikymas ir bendrinimas: Pritaikykite savo "Bound" išvaizdą pasirinkdami dizaino šablonus, pridėdami savo prekės ženklo elementus ir pasirinkdami spalvas bei šriftus. Kai "Bound" bus paruoštas, galėsite juo dalytis privačiai su konkrečiais dalyviais arba viešai su platesne auditorija. Dalinkitės unikaliu susieto segtuvo kodu arba QR kodu, kad jį būtų galima lengvai pasiekti.

### **Naudotojui patogios funkcijos**

1. Intuityvi sąsaja: "Actionbound" turi patogią sąsają, kurią lengva naršyti ir suprasti, todėl ja gali naudotis ir pradedantieji, ir patyrę naudotojai;

2 "Actionbound" siūlo žingsnis po žingsnio naudojamą susietų leidinių kūrimo vedlį, kuris padeda naudotojams kurti savo interaktyvias paieškas ar skaitmeninius turus. Vedlys supaprastina kūrimo procesą ir užtikrina, kad naudotojai galėtų lengvai pridėti tokių elementų kaip užduotys, užuominos, klausimai ir daugialypės terpės turinys.

- 1. Norint visiškai perprasti funkcijų ir pritaikymo parinkčių gausą, gali prireikti laiko ir pastangų.
- 2. Ribotas dizaino pritaikymas: Actionbound siūlo šablonus ir pritaikymo parinktis, tačiau naudotojams, turintiems specifinių dizaino pageidavimų ar prekės ženklo reikalavimų, gali būti ribotas platformos dizaino pritaikymo lygis.

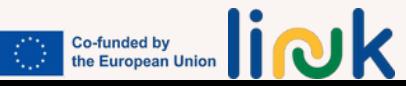

### **3 SKYRIUS. SKAITMENINIO IR ŽAIDYBINIO MOKYMOSI VEIKLOS SĄSAJOS SU DIZAINU 3.1. ĮVADAS**

Šiame skyriuje aptarsime metodologinį metodą, taikomą LINK suaugusiųjų švietimo kursuose, skirtuose skaitmeniniams ir įsidarbinimo įgūdžiams ugdyti, kuriant ir įgyvendinant veiklas. Pirmiausia atseksime LINK projektavimo metodo pagrindus, kad vėliau parodytume, kaip taikytas metodas atitiko konkrečius projekto tikslinių grupių poreikius. Tada išsamiai aprašysime, kaip konkrečiai buvo sudaryta LINK kurso struktūra, pateikdami naudingą vadovą, padėsiantį suaugusiųjų švietėjams jį įgyvendinti. Galiausiai pateiksime patarimų, kaip šį metodą pritaikyti ir pritaikyti kitose aplinkose.

Kaip minėta, pagrindinis LINK metodo tikslas buvo atsižvelgiant į specifinius pedagogų ir jaunų suaugusiųjų, turinčių elgesio ir kognityvinių sutrikimų, poreikius. Pripažindamas lankstesnių ir įtraukesnių mokymosi būdų poreikį, LINK projektas vadovavosi 4 žingsnių veiksmų planu, kad nustatytų tinkamą mokymosi dizaino metodą.

1 žingsnis: fonas ir LINK kursas LINK projektas gimė suvokus, kad pandemijos kontekstas pagilino švietimo skirtumus, todėl labai svarbu sukurti labiau pritaikomus ir įtraukesnius mokymosi metodus. LINK kursas, sudarytas kaip modulinė mokymo programa, skirtas konkretiems 19-24 metų amžiaus jaunuolių, turinčių elgesio ir kognityvinių sutrikimų, poreikiams. Suteikdamas lanksčią ir pritaikytą mokymosi patirtį, projektas

suteikė šiems jaunuoliams svarbiausių skaitmeninių ir įsidarbinimo įgūdžių, kad jie turėtų geresnes galimybes darbo rinkoje. 2 žingsnis: mokymosi tikslai

LINK projekto esmė - mokymosi tikslai (angl. Learning Objectives, LO), kurie atspindi bendruosius tikslus iš mokytojo perspektyvos. LO nustato bendrą kiekvieno mokymo programos įgūdžių skyriaus tikslą. Vienas LO gali turėti kelis rezultatus, todėl pedagogai gali pritaikyti veiklą ir vertinimo metodus prie įvairių tikslinės grupės mokymosi poreikių.

3 žingsnis: mokymosi rezultatai (LO)

Trečiajame veiksmų plano etape apibrėžiami mokymosi rezultatai, kurie yra konkretūs, konkretūs ir realūs rezultatai, kurių tikimasi iš besimokančiųjų. Šie rezultatai išvedami iš mokymosi tikslų ir yra aiškios gairės pedagogams, kaip vertinti besimokančiųjų pasiekimus. Kiekvienas mokymo programos įgūdžių skyrius siejamas su tam tikrais mokymosi rezultatais, nurodančiais kompetencijas,

kurias jauni suaugusieji turėtų įrodyti mokymosi kelionės pabaigoje.

4 žingsnis: veiklos planavimas

Paskutiniame etape projektas grįžta atgal ir vėl sutelkia dėmesį į tikslinę grupę ir jos mokymosi kelią. Suprasdama tikslinės grupės kelionę, projekto komanda gali sukurti veiklą, kuri atitiktų besimokančiųjų patirtį, interesus ir iššūkius. Pagal

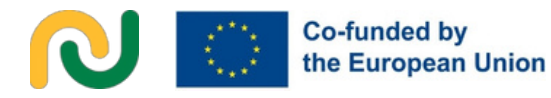

LINK kursą, kuriame akcentuojamos aktyvios metodikos, skatina įsitraukti ir įgalina mokytis. Jauniems suaugusiesiems pereinant modulius ir įgūdžių vienetus, jie susiduria su įvairia veikla, atitinkančia jų individualius poreikius, skatinančia pasiekimų ir savigarbos jausmą.

Tik pažvelgus į ugdymą kaip į kelionę, kurios herojai - jauni suaugusieji, turintys elgesio ir pažinimo sutrikimų, - yra apsupti tinklo, į kurį įeina šeimos, pedagogai ir kiti asmenys, dalyvaujantys jų mokymosi procese, buvo galima pradėti kurti veiklą. Tolesniuose skyriuose daugiausia dėmesio skirsime pagrindiniams LINK projektavimo metodo ir metodikos akcentams, t. y. tikslinių grupių poreikiams, moduliniam LINK kurso metodui, veiklų kūrimui ir jgyvendinimui (ypač veiklų schemos naudojimui), kad tik pabaigoje pateiktume konkrečius naudotinus irankius ir patarimus, kaip pritaikyti LINK metodą ir priemonę skirtingoms tikslinėms grupėms.

### **3.1.1.TIKSLINĖS GRUPĖS**

LINK kurso tikslinę grupę sudaro dvi pagrindinės suinteresuotosios šalys: pedagogai ir jauni suaugusieji, turintys elgesio ir kognityvinių sutrikimų.

**Jauni suaugusieji.** Kurdama mokymo programą, projekto komanda pripažino, kad svarbu pritaikyti turinį atsižvelgiant į unikalius elgesio ir kognityvinių sutrikimų turinčių jaunų suaugusiųjų poreikius ir gebėjimus. Tokios grupės viduje,

mokymosi poreikiai, galimybės ir sunkumai, su kuriais susiduriama švietimo ir mokymo srityje, gali būti labai skirtingi, todėl neįmanoma, kad vienas produktas tiktų tokiai didelei ir įvairiai auditorijai. Nepaisant to, pastebėti kai kurie bendri tikslinės grupės mokymosi pageidavimų dėsningumai, pavyzdžiui, kad besimokantieji geriausiai išmano praktinius dalykus, o abstrakčioms ar sudėtingoms sąvokoms veiksmingai suvokti gali prireikti papildomo laiko ir konkrečių pavyzdžių. Pirmiausia parengusi į kursą įtrauktinos veiklos projektus, LINK vadovavosi toliau nurodytais principais, siekdama juos pritaikyti taip, kad jie pasiektų kuo platesnę tikslinę auditoriją.

Dauguma žaidimų ir veiklų dinamika buvo supaprastinta po pirmojo projekto, pakeičiant tiek turinį, tiek tempą, kad atitiktų kuo platesnį mokymosi gebėjimų spektrą. Mokymosi medžiagą ir veiklą reikėjo kruopščiai struktūrizuoti, kad būtų pakankamai laiko suvokti ir įsisavinti.

Projekto komanda pabrėžė, kad svarbu skirti pakankamai laiko, kad besimokantieji galėtų apdoroti informaciją ir praktiškai išbandyti naujus įgūdžius savo tempu. Kad būtų patenkinti šie poreikiai, kiekviename įgūdžių vienete veiklų yra palyginti nedaug ir, kaip paaiškinta 3.3.1 skirsnyje, skirstant įvadinę, mokomąją ir tolesnę veiklą, galima koreguoti tempą ir laiką.

Kadangi pagrindinis tikslas - pasirengti darbo rinkai, kurse akcentuojami praktiniai įgūdžiai, tiesiogiai pritaikomi realiame darbe.

#### **Co-funded by** the European Union

scenarijus. Realių pavyzdžių ir praktinės patirties naudojimas iš tiesų padeda geriau suprasti.

Loginis samprotavimas, atitinkantis besimokančiųjų gebėjimus ir kognityvinį apdorojimą.

**Pedagogai.** LINK kurso tiksliniai pedagogai atlieka labai svarbų vaidmenį palengvinant mokymosi procesą. Jie veikia kaip instruktoriai ir vadovai, padedantys jauniems suaugusiesiems ugdyti skaitmeninius ir įsidarbinimo įgūdžius. Todėl taikant metodinį požiūrį atsižvelgiama į skirtingus pedagogų mokymo stilius, poreikius ir gebėjimus, užtikrinant, kad jie galėtų veiksmingai įgyvendinti veiklą ir padėti siekti mokymosi tikslų.

Tokioje grupėje mokymosi poreikiai ir potencialas gali būti labai skirtingi, todėl jgyvendinant kursą negali būti išvengta individualaus požiūrio, todėl suaugusiųjų švietėjai turi atidžiai apsvarstyti turinio ir medžiagos pritaikymą. Kad kursas būtų lankstus ir pritaikomas, buvo imtasi keleto priemonių, kad būtų atsižvelgta į švietėjų poreikius (jos išsamiau bus paaiškintos 3.2 skirsnyje):

### **-Modulinis metodas ir įgūdžiai.**

Modulinis metodas leidžia mokytojui pasirinkti tik dalį viso LINK kurso ir visada užtikrinti, kad mokymasis būtų savarankiškas ir "išbaigtas", aktualus besimokantiesiems. Kiekvienas modulis turi savo įgūdžių vienetus - nedideles mokymosi patirties dalis, susijusias su vienu iš kelių mokymosi tikslų, kurie savo ruožtu yra orientuoti į konkrečius įgūdžius (iš čia ir kilęs įgūdžių vieneto pavadinimas).

-**Išankstinės žinios.** Kiekvieno gebėjimų skyriaus išankstinių žinių specifikacija iš karto leidžia pedagogui suprasti, ar konkrečiam gebėjimų skyriui įgyvendinti keliami reikalavimai ir įgūdžiai atitinka tikslinę grupę, ar ne.

**-"Canva" šablonai.** Naudojant ir pateikiant Canva šablonus pagalbinei medžiagai, pedagogams suteikiama struktūrizuota idėja, kaip ta medžiaga galėtų atrodyti, tačiau jiems paliekama galimybė juos iš dalies keisti ir pritaikyti pagal kiekvienos skirtingos tikslinės grupės poreikius.

**-Patarimai pedagogams.** Daugumoje veiklos lentelių pateikiami patarimai pedagogams, kaip atsižvelgti į skirtingus scenarijus ir pateikti konkrečių pasiūlymų, kaip juos įgyvendinti ar pritaikyti.

#### -**Į tikslą orientuotas vadovėlis.**

2 skyriuje pateikiami naujoviškų priemonių vadovėliai, skirti pedagogams, kad jie žinotų apie galimus sunkumus ir riziką, kylančią naudojant IKT ar žaidimais pagrįstas priemones, parinktas konkrečiai veiklai su tiksline grupe.

Dėmesį sutelkdamas į pedagogų ir jaunų suaugusiųjų poreikius, LINK projektas užtikrina visapusišką ir veiksmingą mokymosi patirtį. Pedagogams suteikiant reikiamus išteklius ir paramą, didėja jų gebėjimas patenkinti unikalius tikslinės grupės mokymosi poreikius. Jauniems suaugusiesiems mokantis pagal mokymo programą, jie gauna naudos iš pritaikyto turinio ir veiklos, kuri ugdo jų praktinius įgūdžius ir gebėjimus, galiausiai parengia juos sėkmingai integracijai į darbo rinką. Visapusiškas

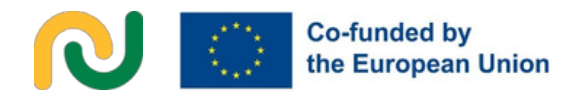

LINK projekto tikslas - kurti įtraukesnę ir palankesnę švietimo aplinką, kurioje pedagogai ir jauni suaugusieji bendradarbiauja siekdami prasmingų mokymosi rezultatų.

### **3.1.2.AKTYVIMETODOLOGIJA: ŽAIDIMAIS PAGRĮSTOS IR ICT-TARPININKAUJAMOS MOKYMOSI VEIKLOS INTEGRAVIMAS**

Rengiant LINK veiklas, daugiausia dėmesio skiriama aktyvaus mokymosi metodikoms, t. y. žaidimais pagrįstoms ir IKT tarpininkaujamoms mokymosi veikloms. Jos gali atlikti svarbų vaidmenį įtraukiant jaunus suaugusiuosius ir gerinant jų mokymosi patirtį, nes jos suteikia dinamišką ir interaktyvią mokymosi aplinką, skatinančią motyvaciją ir dalyvavimą.

Projektavimo ir kūrimo etapuose reikėjo atidžiai apsvarstyti, kaip įtraukti žaidimais pagrįstą ir IKT tarpininkaujamą mokymosi veiklą. Projekto komanda turėjo atsižvelgti į konkrečius tikslinės grupės poreikius ir gebėjimus, kad užtikrintų, jog veikla būtų tinkamai pritaikyta kuo platesnei auditorijai. Žinių išsaugojimas ir įgūdžių ugdymas buvo veiklos dizaino pagrindas. Įgyvendinant aktyviąsias metodikas, buvo labai svarbu apsvarstyti galimus keblumus, kurie gali iškilti, ypač naudojant skaitmeninę ir žaidimais pagrįstą pedagogiką. Projekto komanda nustatė ir išanalizavo šiuos iššūkius, siekdama suteikti pedagogams strategijų, kaip sumažinti riziką ir maksimaliai padidinti šių metodų naudą. Iš anksto suprasdami galimus iššūkius, pedagogai gali aktyviai juos spręsti ir užtikrinti sklandų jaunų žmonių mokymąsi

suaugusieji. Be to, technologiniu požiūriu reikėtų spręsti praktinius klausimus, tokius kaip programinės įrangos suderinamumas ir prieinamumas, siekiant užtikrinti sklandų jaunų suaugusiųjų mokymąsi.

### **3.2. Į LINK KURSAS: BENDROJI STRUKTŪRA IR NAUDOJIMO VADOVAS**

Šioje pastraipoje pateikiamas trumpas naudotojo vadovas į LINK suaugusiųjų švietimo kursą apie skaitmeninius ir įsidarbinimo įgūdžius, kurį galima rasti LINK svetainėje. Kruopščiai struktūruotas modulinis formatas ir didelis dėmesys konkrečiai pasiekiamiems mokymosi tikslams ir mokymosi rezultatams yra akivaizdūs LINK kurso požymiai, kuriais siekiama užtikrinti lankstumą ir prasmingą mokymosi patirtį. LINK kursą sudaro 5 moduliai, pritaikyti atitinkamiems besimokančiųjų įgūdžių tobulinimo reikalavimams:

- •Pirmieji skaitmeniniai žingsniai
- •Naudingų programų ir programų naršymas
- •Bendravimas skaitmeninėje eroje
- •Patekimas į darbo rinką
- •Minkštieji darbo rinkos įgūdžiai

Kiekvieną modulį sudaro du arba trys įgūdžiai, kurie gali būti pateikti kaip savarankiški trumpi kursai. Visą modulinę struktūrą galima rasti:

https://eulinkproject.weebly.com/uploads/1 /0/2/5/102510630/table\_link\_course.pdf

Programa suteikia galimybę pedagogams pasirinkti ir derinti metodą pagal savo tikslinės grupės poreikius. Kiekvienas skyrius skirtas konkretiems mokymosi tikslams ir rezultatams, susijusiems su skaitmeniniais ir įsidarbinimo įgūdžiais, pasiekti. Į mokymo programą įtraukta novatoriška skaitmeninė pedagogika ir žaidybiniai elementai.

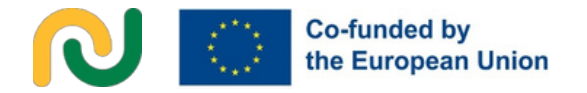

Kiekvieną įgūdžių vienetą sudaro:

**-Trumpa informacija apie pagrindines aplinkybes** - svarbiausias kontekstas ir informacija apie aptariamus įgūdžius ir ryšį su darbo rinka.

**-Mokymosi tikslai ir mokymosi rezultatai** aiškus supratimas apie įgūdžius, žinias ar kompetencijas, kurios bus įgytos.

**-Išankstinės žinios** - būtinos žinios ar įgūdžiai, kuriuos besimokantieji turėtų turėti prieš pradėdami įgūdžių skyrių.

**-Orientacinis turinys** - nagrinėjamos temos ir pagrindinės sąvokos

**-Mokytojo vadovaujama ir mokytojo palaikoma veikla** - trumpas veiklų, kurias būtų galima įgyvendinti siekiant įgūdžių skyriaus tikslų, aprašymas, kiekvienas jų susietas su išsamia veiklos schema (jos aprašymas pateiktas 3.3.1 punkte).

**-Vertinimo metoda**s - formuojamojo vertinimo strategijos ir priemonės, skirtos įvertinti, kaip mokiniai supranta ir įsisavina turinį.

Kad suprastume ryšį tarp mokymosi rezultatų ir veiklos, kiekvieną mokymosi rezultatą kodavome taip, pvz., 3.1.3 (3 modulis, 1 įgūdis, 3 mokymosi rezultatas). Mokytojo vadovaujamos ir mokytojo remiamos veiklos apžvalgoje po kiekvienos veiklos pavadinimo nurodytas koduotas konkretaus mokymosi rezultato numeris.

Kurso trukmė - 220 valandų, iš kurių 140 valandų sudaro mokytojo vadovaujamas mokymas ir 80 valandų mokytojo palaikomas mokymas.

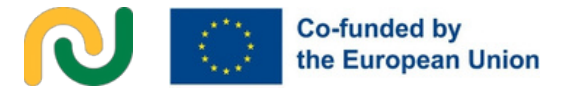

#### **3.3.VEIKLOS SCHEMA**

Toliau pateiktoje veiklos diagramoje pateiktas elementų ir elementų, į kuriuos reikia atsižvelgti kiekvienoje LINK kurso veikloje, kurią vykdo mokytojas ir kurią remia mokytojas, pasiskirstymo pavyzdys. Pagal ją analizuosime įvairius veiklos tipus, kuriuos galima rasti mokymo programoje, mokymosi rezultatus ir būtiną paramą jiems įgyvendinti. Galiausiai daugiausia dėmesio skirsime mokytojo vadovaujamos ir mokytojo remiamos veiklos palengvinimo vadovui. Mokytojo vadovaujamos užduoties užduočių lentelės pavyzdys.

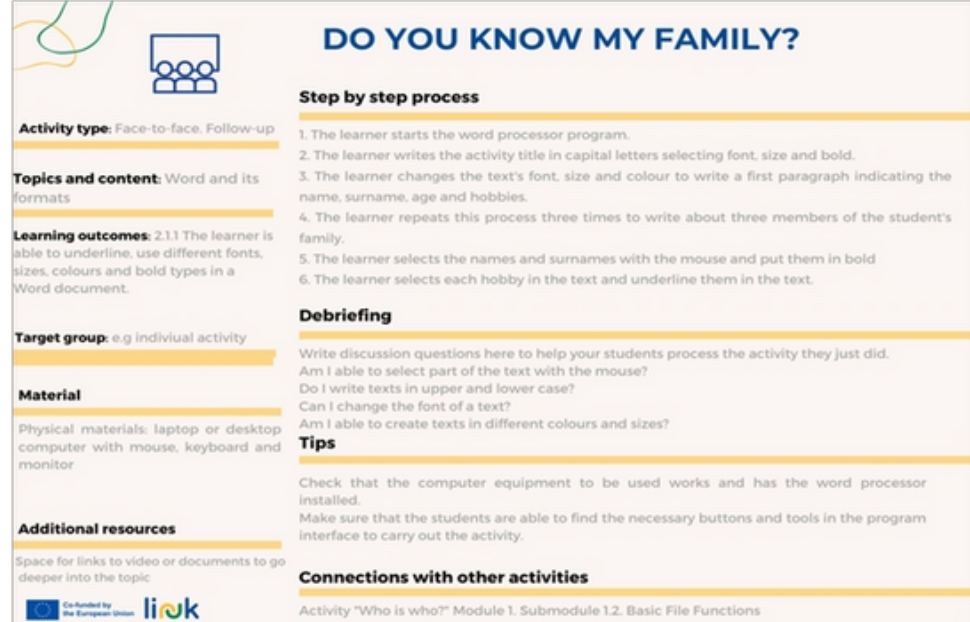

### Mokytojo remiamos užduoties veiklos lentelės pavyzdys.

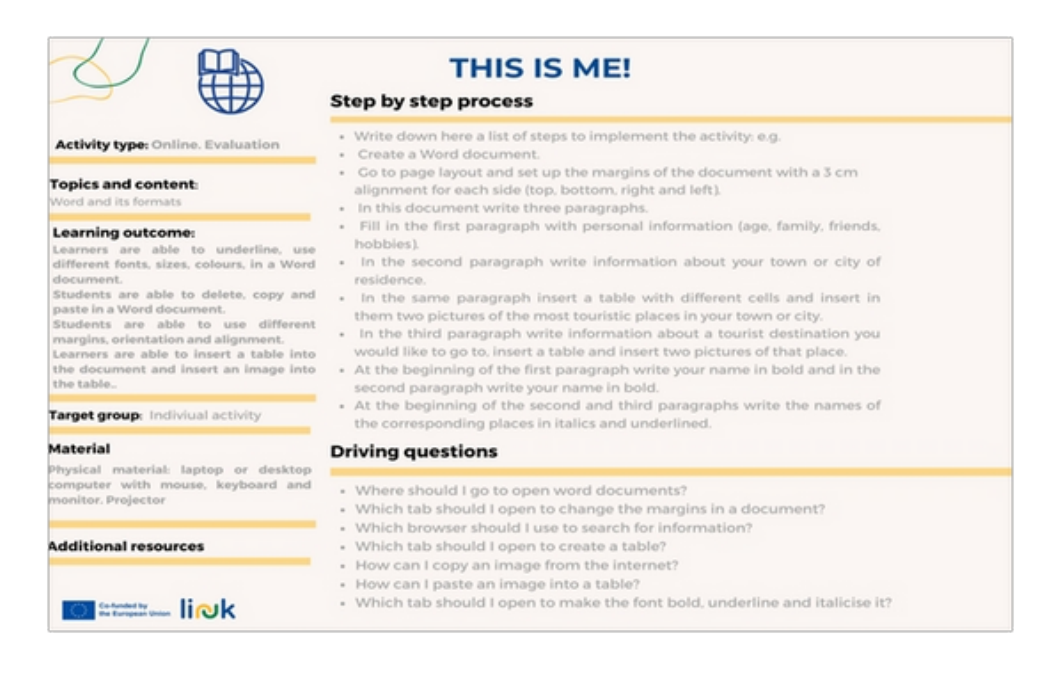

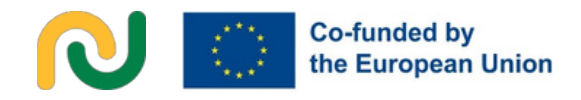

### **3.3.1. VEIKLA**

### **Mokytojo vadovaujama veikla ir mokytojo palaikoma/remiama veikla**

Pirma, mūsų mokymo programos veikla skirstoma į dvi pagrindines kategorijas: viena vertus, mokytojo vadovaujama veikla, kita vertus, mokytojo remiama veikla. Šis skirtumas iš pradžių turėjo būti tradicinio mišraus mokymo dvinario išraiška: tiesioginio ir internetinio mokymosi integracija. Tačiau, remdamasi projekto raida ir atsižvelgdama į tikslinės grupės iššūkius, projekto komanda nusprendė suderinti didėjančius mišraus mokymosi aplinkos reikalavimus su dideliu tikslinės grupės poreikiu daugiau bendrauti asmeniškai, taip pakeisdama internetinės veiklos pobūdį, kad jis labiau atitiktų asmeninę patirtį.

Toliau pateikiamas toks skirtumas:

-Mokytojo vadovaujama veikla vykdoma klasėje, kurioje mokytojas yra instruktorius ir ugdytojas. Mokytojas gauna informaciją iš mokinių, duoda nurodymus, moko, vadovauja, stebi, palaiko ir prireikus taiso mokinius mokymo ir mokymosi proceso metu. Šiai mokymo rūšiai skirtų valandų skaičius padidėjo.

-Iš pradžių buvo numatyta, kad mokytojo remiamą veiklą mokiniai vykdys nuotoliniu būdu, naudodamiesi tam tikra platforma. Tačiau projekto evoliucijos metu supratome, kad buvome nusiteikę labai optimistiškai, ir pradėjome suvokti visas problemas ir kliūtis, kurios galėtų

iškilti ypač su mūsų tiksline grupe. Todėl ši veikla buvo perkelta į tokią mokymosi situaciją, kai nereikia, kad fasilitatoriai vadovautų visai klasei, tačiau vis tiek būtų naudinga, jei klasėje arba už jos ribų dalyvautų pedagogas, kuris galėtų palaikyti individualų mokymosi procesą. Šis pritaikymas leidžia mokytojui (ar kitam pedagogui) dalyvauti ir stebėti bei konsultuoti mokinius, kol jie atlieka užduotis.

Prie kiekvienos veiklos pavadinimo yra piktograma, kuri nurodo, ar veikla yra:

-mokytojo vadovaujamas

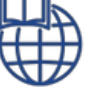

-mokytojų remi**a**mas

Šis metodologinis skirtumas lemia reikšmingą palengvinimo proceso skirtumą, apie kurį kalbėsime 3.3.4 dalyje. Be šio veiklos skirstymo į šias dvi pagrindines grupes, mūsų mokymo programoje yra įvairių veiklos rūšių, priklausomai nuo siekiamo tikslo.

Įvadinė veikla

Tai mokytojo vadovaujama veikla, kuria mokiniai paruošiami prieš mokymą ir kuri pateikiama pačioje įgūdžių skyriaus pradžioje. Jų metu mokinių klausiama apie jų ankstesnes žinias ir jiems suteikiama esminė informacija, reikalinga įgūdžių skyriui pradėti. Jie taip pat didina jų motyvaciją mokytis turinio, kurio bus mokomasi.

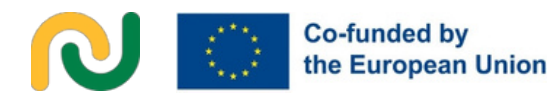

Šie įvadiniai užsiėmimai pristatomi per internetines viktorinas arba apklausas naudojant tokias platformas ir programėles kaip Mentimeter, Socrative arba Kahoot.

**Įvadinė veikla** Tai mokytojo vedama veikla, kuri atliekama po anksčiau minėtos įvadinės veiklos ir padeda mokymosi procesui pasitelkiant vaizdinius pavyzdžius ir praktinius užsiėmimus. Mokymas turi būti vykdomas praktiškai atliekant trumpus pratimus, kurie priklauso ilgesniam procesui, kol mokinys įsisavina užduoties mechanizmą ir be jokių abejonių ar problemų atlieka veiksmus. Todėl šios trumpos užduotys turi būti atliekamos kelis kartus, kad procesas būtų įsisavintas.

**Tolesnė veikla** Tai gali būti mokytojo vadovaujama arba jo remiama veikla, kuri yra proceso, sudaryto iš mažų grandininių užduočių, pabaiga, siekiant didesnio tikslo atliekant ilgesnę užduotį. Tokio tipo veiklos tikslas - sužinoti, ar mokinys yra savarankiškas, kai nori siekti konkretaus tikslo. Jei veikla yra remiama, pedagogas turi pateikti skatinamuosius klausimus, kurie nukreipia procesą, kurio reikia laikytis, kad padėtų mokiniams atlikti užduotis ir pasiekti tikslą.

**Vertinimo veikla** paprastai tai būna mokytojo remiama veikla, nes šiuo metu besimokantieji turi būti visiškai savarankiški, kad galėtų atlikti konkrečią veiklą ir pasiekti konkretų tikslą. Jie visada pateikiami kiekvieno įgūdžių skyriaus pabaigoje.

Tinkamai ją atlikdami suprantame, kad besimokantysis pasiekė visus mokymosi rezultatus ir kiekvieno konkretaus gebėjimų vieneto mokymosi tikslą.

**Individuali ir grupinė veikla** Pagal skirtingus tipus veiklos rūšis mokymo programoje yra individuali ir grupinė veikla. Įvadas ir kartais tolesnė veikla yra grupinė veikla, nes partnerių indėlis į užduoties atlikimą motyvuoja ir padeda suvokti priklausymo grupei, turinčiai bendrą tikslą, jausmą. Ši grupinė veikla padeda jiems labiau atsipalaiduoti nesėkmės atveju.

**Individuali veikla** yra griežtesnė, ji vykdoma mokant, vertinant ir kartais vykdant tolesnę veiklą. Jos gana reikalingos mokymo ir mokymosi procese, nes padeda mokiniams būti savarankiškiems, kad jie galėtų atlikti bet kokią kiekvieno įgūdžių skyriaus užduotį.

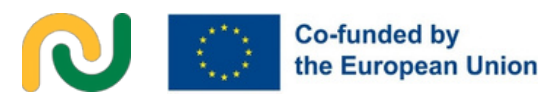

### *3***.3.2. MOKYMOSI TIKSLAI IR MOKYMOSI REZULTATAI**

Du svarbūs ir esminiai kiekvieno įgūdžių vieningumo elementai yra mokymosi tikslai ir mokymosi rezultatai, nes jie apibrėžia mokymo ir mokymosi proceso ir paties kurso rezultatus.

Mokymosi tikslai - tai konkreti išraiška to, ką mokiniai turėtų žinoti po mokymo, mokymosi ir veiklos, atliktos kiekvieno įgūdžių skyriaus metu.

Mūsų mokymo programoje mokymosi tikslai yra suskirstyti ir atskirti pagal skirtingus įgūdžių skyrius. Taigi kiekviename iš jų yra skirtingi mokymosi tikslai, nes jų turinys skiriasi.

Kita vertus, mokymosi rezultatai - tai konkrečios užduotys, pagrįstos mokymosi tikslais, kurias bet kuris kurso dalyvis turi gebėti atlikti kiekvieno įgūdžių skyriaus pabaigoje, kad pasiektų mokymosi tikslus. Todėl kiekvienam vieno įgūdžių skyriaus mokymosi tikslui galime rasti tris, keturis ar penkis konkrečius mokymosi rezultatus.

Pavyzdžiui, 2 modulio "Naršymas ir naudingos programos bei programos" 2.1 įgūdžių skyriaus mokymosi tikslas yra toks: šiame modulyje bus mokoma, kaip atlikti pagrindinius teksto tvarkymo veiksmus, o pagal šį tikslą mokymosi rezultatai yra tokie: besimokantysis geba pabraukti, naudoti įvairius šriftus, dydžius, spalvas ir paryškintus tipus "Word" dokumente, besimokantysis geba ištrinti, kopijuoti ir įklijuoti "Word" dokumente arba besimokantysis geba naudoti skirtingas paraštes, orientaciją ir lygiuotę*.*

#### **3.3.3. PARAMA ĮGYVENDINIMUI**

Norint įgyvendinti mūsų mokymo programos veiklas, kiekviename atskirame veiklos šablone nurodytos medžiagos, priemonės ir žingsnis po žingsnio procesas, kurio reikia kiekvienai užduočiai atlikti.

Medžiagos ir įrankiai Fizinė medžiaga: nešiojamasis arba stacionarus kompiuteris (su monitoriumi, klaviatūra ir pele), projektorius, ekranas (arba skaitmeninė lenta) ir spausdintuvas.

Nuoroda į veiklą: Jei reikia, reikės spausdinti medžiagą popieriuje, todėl veiklos lentelėje bus pateikta nuoroda į veiklą, taip pat nuoroda į kai kurias internetines veiklas, pavyzdžiui, "Kahoot" arba "Socrative" apklausas ar viktorinas.

Programinė įranga: Word ir Powerpoint.

Skaitmeniniai įrankiai: Canva, Genially, Padlet, Symbaloo, Google Drive, Mentimeter ir Live Worksheets.

Žaidimais pagrįsti įrankiai: Socrative, Bamboozle, Quizlet, Action Bound ir Wordwall.

Papildomi ištekliai Kai kuriose mūsų kurso užduotyse yra keletas "YouTube" vaizdo įrašų, kuriuose pateikiama informacija apie įrankį, kuris bus naudojamas atliekant konkrečią užduotį arba užduotį, kuri bus atliekama. Šie papildomi ištekliai tikrai naudingi besimokantiesiems, nes jie papildo mokytojo paaiškinimus pamokoje.

Žingsnis po žingsnio procesas Vienas iš svarbiausių veiklos diagramos elementų yra "Žingsnis po žingsnio". Ši šablono dalis parodo, kaip turi būti įgyvendinama veikla.

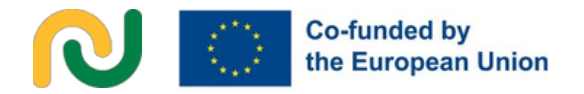

Mokytojas klasėje laikosi tam tikros tvarkos, kuri padeda pedagogui ir mokiniui atlikti užduotį.

### **3.3.4. PALENGVINIMO VADOVAS**

Siekdama užtikrinti veiksmingą palengvinimą ir sklandų įgyvendinimą, projekto komanda atsižvelgė į vertingas įžvalgas, gautas analizuojant skaitmeninių priemonių privalumus ir trūkumus (2 skyrius) ir bendrus patarimus bei riziką, susijusią su skaitmeninės ir žaidimais pagrįstos pedagogikos naudojimu (1 skyrius).

Mokytojo vadovaujamos veiklos palengvinimas Projekto metu mokytojų vadovaujamos veiklos palengvinimui buvo taikomas Kolb'o patirtinio mokymosi ciklas. Baigę kiekvieną tokio pobūdžio veiklą, pedagogas ir besimokantieji sutelkia dėmesį į atliktos užduoties aptarimą. Šis apibendrinimas bus vykdomas pasitelkiant keletą klausimų, kurie privers mokinius analizuoti procesą, savo mokymąsi ir pasiekimus. Šis refleksijos procesas didina supratimą, skatina savęs vertinimą ir padeda besimokantiesiems pritaikyti savo mokymąsi prie savo vystymosi tikslų.

Yra dviejų tipų klausimai apklausa. Viena vertus, šiuose ataskaitiniuose klausimuose daugiausia dėmesio skiriama naujiems gebėjimams atlikti trumpas užduotis ilgesnio veiklos proceso metu.

Pavyzdžiui, jei veikla susijusi su paveikslėlio įterpimu į "Word" dokumento lentelę, apibendrinimo klausimai būtų tokie: Ar galiu ieškoti konkrečių paveikslėlių internete? arba Ar galiu įterpti lentelę įword dokumentą? Tokie klausimai leidžia jiems suvokti savo gebėjimą atlikti užduotį viso proceso metu, taigi tai yra savęs vertinimas. Kita vertus, šie klausimai taip pat gali būti orientuoti ne į gebėjimą juos įvykdyti, bet į tai, kaip atlikti konkrečias užduotis proceso metu. Taigi, remiantis anksčiau minėta veikla, kai kurie apibendrinamieji klausimai galėtų būti tokie: Kaip atidaryti "Word" dokumentą? arba Kaip įterpti paveikslėlį į lentelę?

Tokio tipo klausimai padeda jiems įsisavinti veiksmus, kaip proceso metu atlikti kiekvieną mažą užduotį, priklausančią didesnei užduočiai.

Galiausiai, pasibaigus tiesioginei veiklai diagramoje yra keletas patarimų, kaip palengvinti veiklą, kad pedagogas galėtų lengviau ją įgyvendinti klasėje (pvz., prieš pradedant veiklą patikrinti belaidžio interneto ryšį, pateikti vaizdinių priemonių įvairių paaiškinimų metu arba patikrinti reikiamus mygtukus ir įrankius, kurie bus naudojami veiklos metu). Tokius patarimus projekto komanda gavo remdamasi patirtimi, įgyta analizuojant skaitmeninių priemonių privalumus ir trūkumus, susijusius su jų naudojimu su tiksline grupe (2 skyrius). Be to, vietos atvejų tyrimai (4 skyrius) atliko esminį vaidmenį siekiant suprasti ir spręsti iššūkius, su kuriais susiduria tikslinė grupė, ir parengti konkrečius patarimus

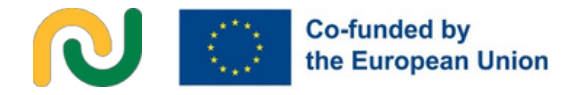

ir sprendimus, kurie turi būti įtraukti į mokymo programą. Šis empirinis metodas užtikrino, kad mokymo programa būtų plėtojama taip, kad atitiktų konkrečius kuo platesnės tikslinės grupės poreikius ir reikalavimus.

Mokytojų remiamos veiklos palengvinimas Kaip minėjome 3.1.1 dalyje apie veiklą, mokytojo remiama veikla visų pirma skirta įgyvendinti klasėje kaip papildomos užduotys, kurias mokiniai atliks patys.

Padedant mokytojui vykdyti mokytojo remiamą veiklą, taikomas metodas, kai užduodami nukreipiamieji klausimai, o ne tiesioginiai nurodymai. Šie nukreipiamieji klausimai padės mokiniams įgyvendinti veiklą. Pavyzdžiui: 1. "Kai kurios užduotys bus atliekamos, pvz: Ar pamenate, kaip pabraukti teksto dalį teksto dokumente? Tokiu būdu mokytojas atlieka pastolių funkciją, padėdamas mokiniams tyrinėti ir spręsti problemas. Tikslas - paskatinti besimokančiuosius kritiškai mąstyti, analizuoti informaciją ir ugdyti savarankiško problemų sprendimo įgūdžius, kad galiausiai patys tinkamai atliktų užduotis.

### **3.4. SUKURTI SAVO VEIKLĄ. PATARIMAI IR PASIŪLYMAI.**

Paskutinėje šio skyriaus dalyje pateikiami patarimai ir pasiūlymai pedagogams, kaip patiems kurti ir pritaikyti savo veiklą.

Pirmiausia, žemiau rasite "Canva" šablono nuorodą, kurioje pateikiama tuščia lentelė, skirta tiek mokytojo vedamai, tiek mokytojo remiamai veiklai, su visais anksčiau minėtais svarbiais elementais.

https://www.canva.com/design/DAFo6R1Ps Mk/gi27WSN6UpdaSn3jWodAHA/edit? utm\_content=DAFo6R1PsMk&utm\_campai gn=designshare&utm\_medium=link2&utm\_ source=sharebutton

### **4 SKYRIUS. SĄSAJOS ATVEJŲ TYRIMAS. SKAITMENINĖS PEDAGOGIKOS IR ŽAIDYBINIMO TAIKYMAS SUAUGUSIŲJŲ SU PAŽINIMO IR ELGESIO SUTRIKIMAIS MOKYMUI**

Įgyvendinę penkis vietinius šio projekto kursus, surinkome vertingos informacijos, todėl toliau pateikiame siūlomų patarimų dėl pritaikymo sąrašą, kuris nėra išsamus ar universalus, bet sudarytas remiantis mūsų projekto komandos patirtimi dirbant su įvairia tiksline besimokančiųjų grupe.

#### **Mokytojų ir mokinių santykis**

Pirmiausia apsvarstykite, kiek pedagogų reikia grupei. Atsižvelkite į tai, kad sunkesnę negalią turintiems mokiniams dažnai reikia daugiau individualizuoto dėmesio, paramos ir šiek tiek adaptacijos kurso pradžioje. Atitinkamai pakoreguokite mokytojų ir mokinių santykį, kad visi gautų reikiamą pagalbą.

Mūsų patirtis rodo, kad norint tinkamai vesti pamokas klasėje, kurioje mokiniai yra vienodo profilio, vienam pedagogui tenka du arba trys mokiniai.

#### **Individualus paaiškinimas**

Pritaikykite aiškinimo lygį, kalbą ir pateikiamos informacijos kiekį taip, kad jis atitiktų grupės sunkumų lygį. Norint veiksmingai mokytis, labai svarbu pritaikyti komunikaciją prie jų supratimo lygio, todėl naudokite paprastą ir aiškią kalbą, venkite sudėtingų sakinių ir veiklos, kurioje atliekama per daug operacijų, pavyzdžiui, "kopijuok, įklijuok, pabrauk" ir pan.

Reikia vengti duoti nurodymus naudojant abstrakčias sąvokas, tokias kaip "kairė" ar "dešinė", ir pakeisti jas konkrečiomis ir vaizdinėmis sąvokomis, naudojant skirtingas spalvas ar simbolius, kad būtų galima įvykdyti konkrečias užduotis. Nurodymai, kaip atlikti užduotį, turi būti suskirstyti į labai trumpas ir aiškias komandas, kurias reikia pakartoti kelis kartus atliekant užduotį.

#### **Vaizdinė medžiaga**

Pripažinkite, kad kai kurie grupės nariai gali būti priklausomi nuo piktogramų grafikos, specialios komunikacijos programinės įrangos ar kitų vaizdinių priemonių, kad suprastų. Užtikrinkite, kad žodinio mokymo metu būtų galima naudotis papildoma vaizdine medžiaga, pavyzdžiui, žodžiais ar simboliais lentoje, spausdintais paveikslėliais, 3D figūromis, skaitmenine medžiaga skaitmeninėje lentoje ir piktogramų grafika nuosavame kompiuteryje, kad visiems mokiniams, ypač tiems, kurie yra visiškai nuo jų priklausomi, būtų lengviau suprasti.

### **Lanksti mokymo trukmė**

Būkite lankstūs nustatydami mokymo trukmę. Kiekvieno asmens neįgalumo lygis ir unikalūs poreikiai gali skirtis. Kai kuriems gali prireikti daugiau laiko sąvokoms suvokti, todėl svarbu koreguoti trukmę atsižvelgiant į šiuos skirtumus

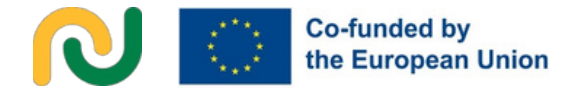

Kalbant apie kiekvieno užsiėmimo trukmę, dviejų valandų trukmės pamokos yra per ilgos tikslinei grupei, net ir su pertrauka pamokos viduryje, nes jie negali tiek laiko susikaupti. Atsižvelgiant į tai, ideali kiekvieno užsiėmimo trukmė turėtų būti ne ilgesnė kaip viena valanda.

#### **Suplanuotos pertraukos**

Žmonėms, patiriantiems daugiau sunkumų, gali būti naudingos dažnesnės pertraukos užsiėmimų metu. Šios pertraukėlės gali suteikti galimybę įgyti naujų jėgų, persiorientuoti ir išlaikyti įsitraukimą į mokymosi procesą. Atsižvelgdami į užduoties sudėtingumą, skirkite mokiniams keletą minučių tarp vienos užduoties su konkrečia medžiaga ir kitos užduoties, kad jie pasiruoštų. Visa tai padės jiems labiau susikaupti ir susitelkti į kitą medžiagą ir užduotį, kurią reikia atlikti.

#### **Tarpusavio parama**

Skatinkite bendradarbiavimą grupėje leisdami dalyviams su mažiau sunkumų patiriantiems dalyviams padėti tiems, kuriems sunkiau sekasi. Tokia tarpusavio pagalba ne tik skatina bendruomeniškumo jausmą, bet ir gerina bendrą mokymosi patirtį. Dėl tokios dinamikos mokiniai skatina vieni kitus, taip pat didėja mokinių motyvacija ir mokinių savigarbą. Jie suvokia, kad svarbu padėti savo partneriams ir visai grupei.

#### **Judėjimas ir lankstumas:**

Pripažinkite, kad kai kuriems dalyviams gali prireikti judėti po kambarį ir užsiimti fizine veikla prieš atliekant kompiuterines užduotis arba jų metu. Pritaikykite mokymosi aplinką prie šių poreikių, suprasdami, kad lankstumas yra svarbiausias dalykas, siekiant patenkinti unikalius kiekvieno asmens poreikius. Paskatinkite mokinius, kurie baigia užduotį, atsikelti ir padėti kitiems partneriams, kurie dar tik atlieka užduotį. Jei jie pavargsta, gali atlikti kokius nors stovimus žaidimus, kol jų partneriai baigs užduotį, pavyzdžiui, būti ratu aplink stalą bet kokią vaizdinę veiklą skaitmeninėje lentoje arba veiklą "Šokis su šluota", kurios metu dalyviai poromis šoka šokį ir vienas dalyvis šoka su šluota. Visos poros šoka pagal muziką. Kai muzika sustoja, dalyviai turi pasikeisti poromis. Kas lieka be šokio partnerio, turi šokti su šluota.

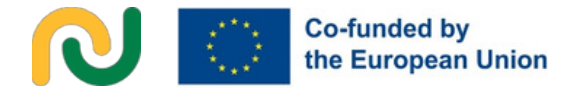

#### **BIBLIOGRAFIJA**

Al Fatta et alii, 2019 : Al Fatta, H., Zakaria, M. H., Maksom, Z.(2019) "Game-based Learning and Gamification: International Journal of Simulation: Systems, Science and Technology, vol. 19(6), 2019 m. vasaris, prieiga per internetą: [https:](http://www.researchgate.net/publicati)//www.researchgate.net/publicati

on/330851012 Gamebased Learning and Gamification Sea rching for Definitions

Bloom, 2009 : Bloom, S. (2009) "Žaidimais grįstas mokymasis" Profesinė sauga, t. 54(7) Chou : Chou, Y-k, "The Octalysis Frameworkfor Gamification & Behavioral Design", kurią galima rasti adresu:

https://yukaichou.com/gamificationexamples/octalysis-completegamificationframework/.

Deterding et alii, 2011b : Deterding, S., Sicart, M., Nacke, L., O'Hara, K., Dixon, D. (2011) "Gamification: Vancouver, BC, Canada, May 7-12, 2011 DOI: 10.1145/1979742.1979575 Available at: [https:](http://www.researchgate.net/public)//www.researchgate.net/public ation/221518895 Gamification Using game design elements in nongaming context s

Sige vadovėlis, 2022 : SIGE Textbook (Social Inclusion through Gamification in Education 2020-1-IT02-KA204-08007), Comparative Research Network e.V., Berlin, ISBN 978-3- 946832-34-8 (Vokietijos nacionalinė biblioteka) (2022)

Pardo Rojas, A.,Triviño García, M.A y Mora Jaureguialde, B. (2020) "Atención a la diversidad en un sistema educativo inclusivo. La gamificación" Colección "Pedagogía y Didáctica" Editorial: Pirmasis leidinys.

Eagleton, M. (2008) "Universal Design for Learning Special Education" EBSCO research starters. EBSCO Publishing Inc. http://fliphtml5.[com/gelr/imql/basic](http://fliphtml5.com/gelr/imql/basic)

Mokymosi sunkumų ir specialiųjų poreikių vadovas. http://www.commonsensemedia.org/guide/speacial-needs.

Marín Santiago, I. (2017) El juego es emoción y sin emoción no hay aprendizaje. Tiching, Blog de Educación y TIC. Recuperado de [http://blog.tiching.com/imma-marin-el-juego](http://blog.tiching.com/imma-marin-el-juego-es-emocion-y-sin-emocion-hay-aprendizaje)es- emocion-y [-sin-emocion-hay-aprendizaje](http://blog.tiching.com/imma-marin-el-juego-es-emocion-y-sin-emocion-hay-aprendizaje)